## **GigaDevice Semiconductor Inc.**

# **GD32 USBD** 固件库使用指南

应用笔记 **AN049**

<span id="page-1-0"></span>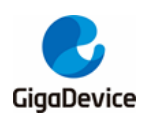

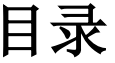

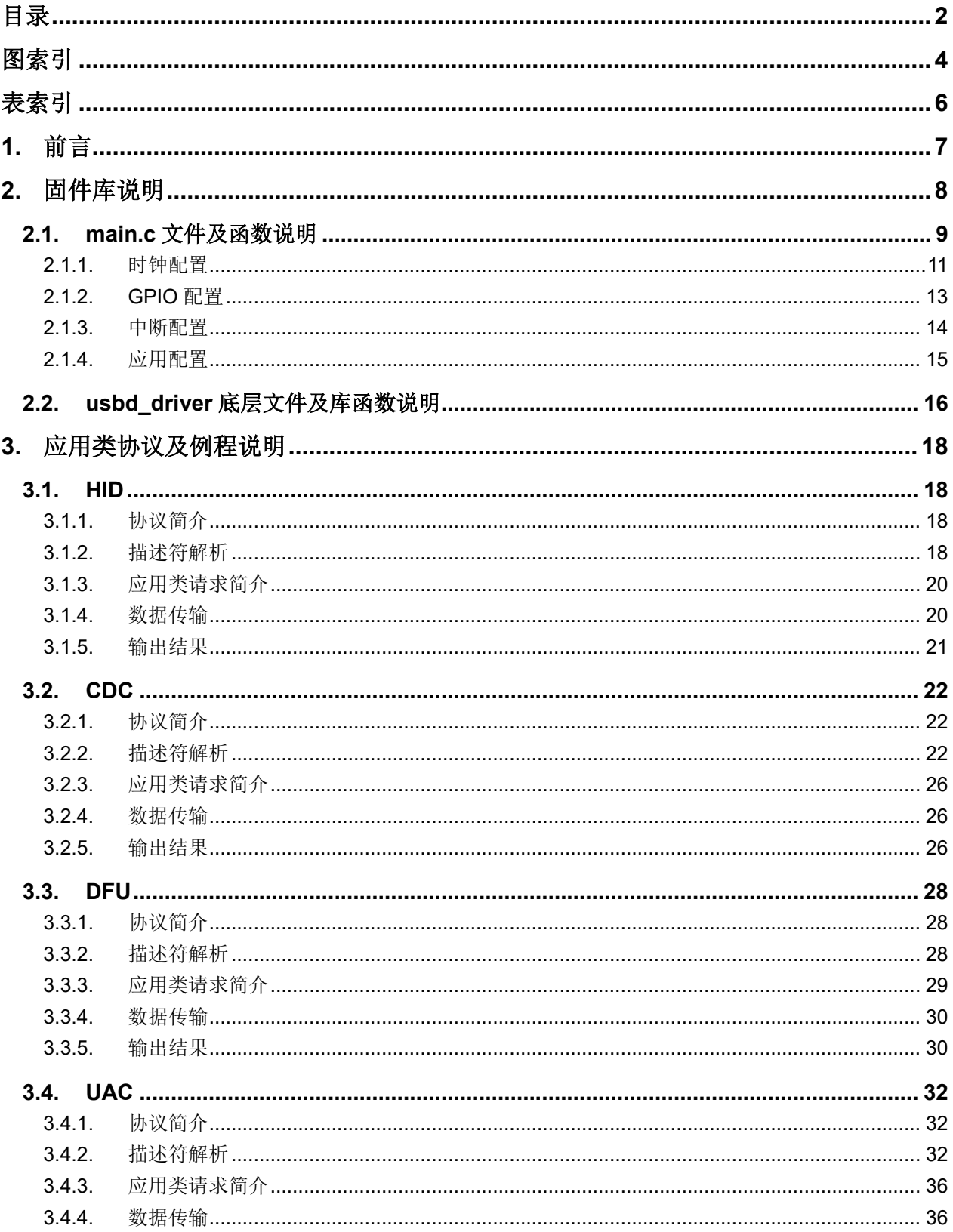

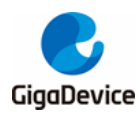

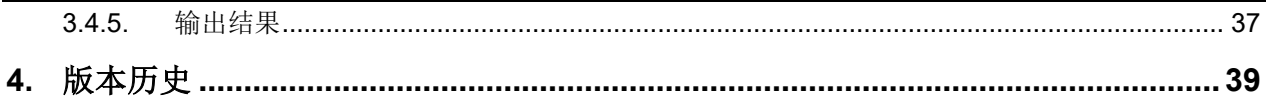

<span id="page-3-0"></span>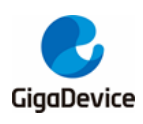

图索引

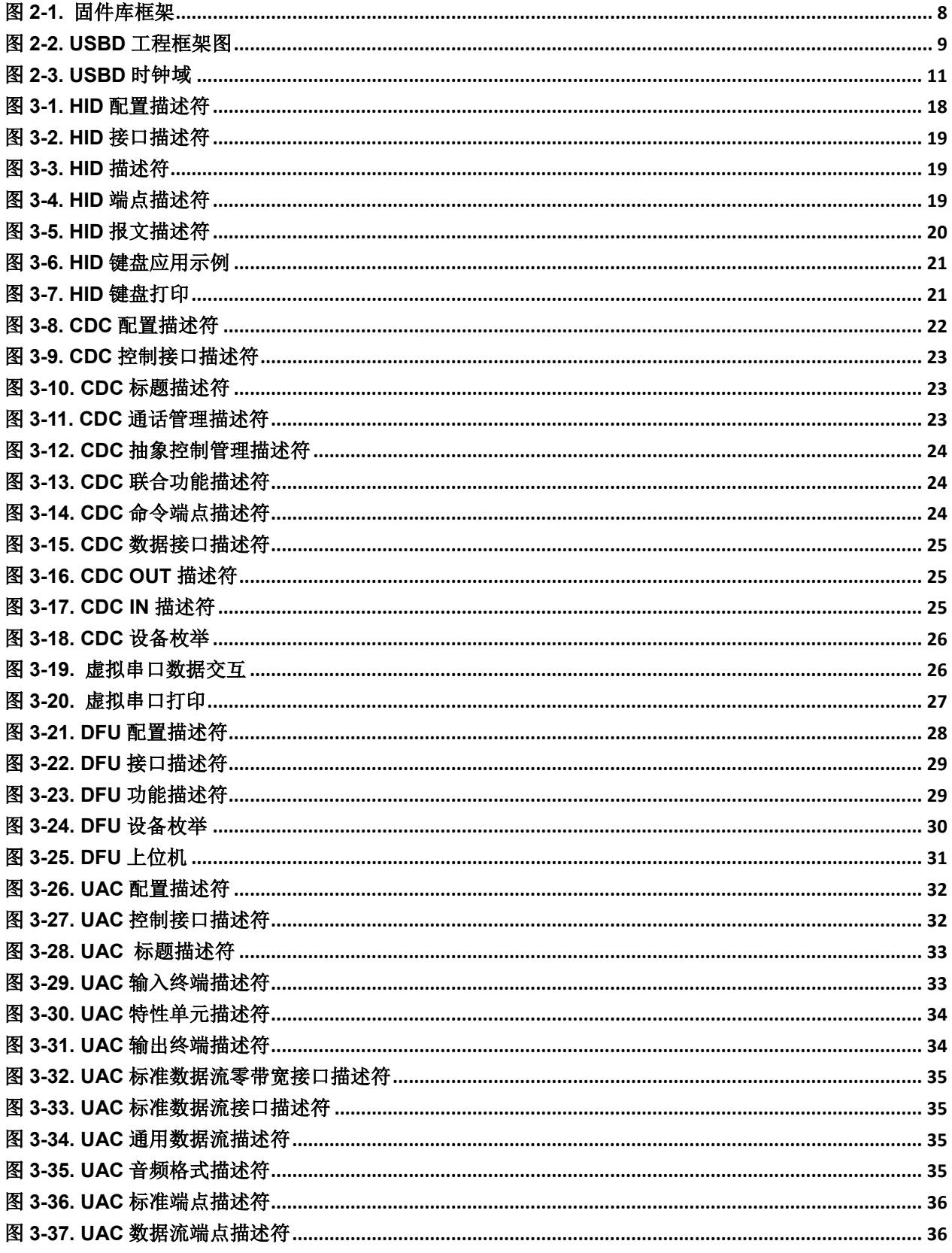

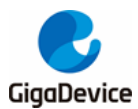

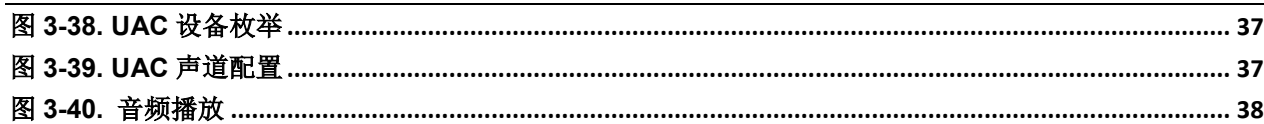

<span id="page-5-0"></span>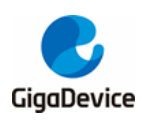

表索引

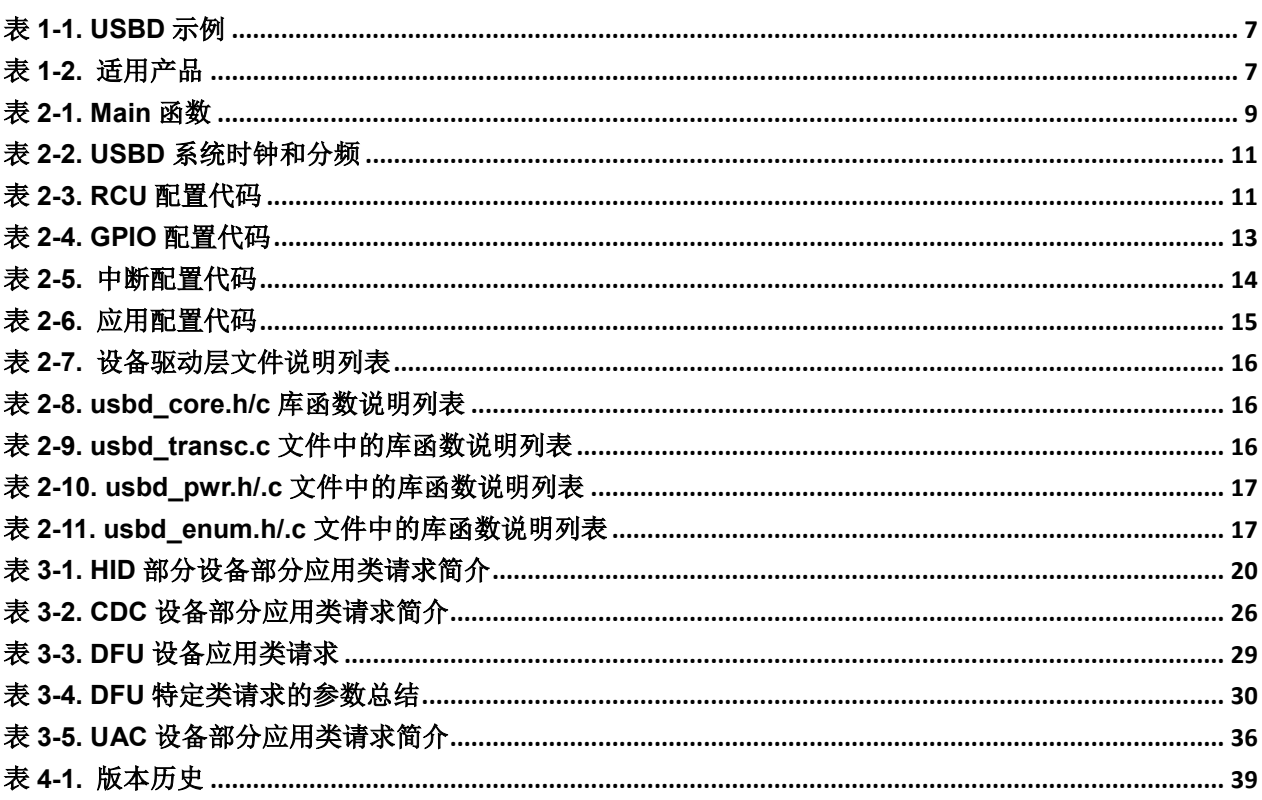

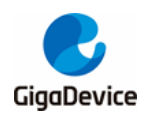

## <span id="page-6-0"></span>**1.** 前言

本文基于 GD32 MCU 产品的 USBD 模块, 分析 GD32 USBD 固件库架构, 简要描述了固件库 函数的功能,通过具体的应用实例,阐明部分 USBD 设备类的实现过程,为用户的后续开发提 供借鉴。

本文主要分为两部分:固件库说明和应用类协议及例程说明。在固件库说明章节中,包含着 main.c 文件及函数说明和 usbd\_driver 底层文件及库函数说明。在应用类协议及例程说明章节 中, 按照 USB 协议, GD32 MCU USBD 模块支持四种数据传输类型: 中断传输、批量传输、 控制传输和同步传输,如表 1-1. [USBD](#page-6-1) 示例所示,在后文中,通过依次介绍 HID 设备、CDC 设备、DFU 设备和 UAC 设备,展示 USBD 设备的应用类协议、描述符、应用类请求、数据传 输和输出结果。

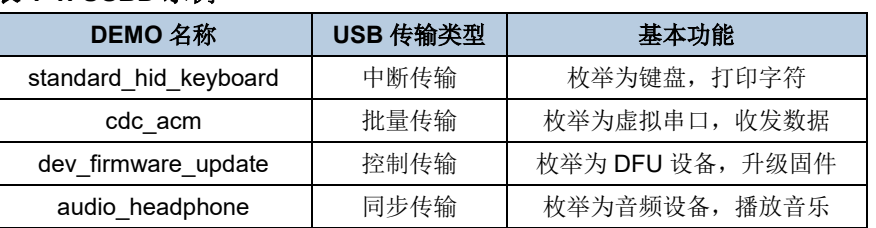

#### <span id="page-6-1"></span>表 **1-1. USBD** 示例

本文所适用的产品系列如*表 1-2. [适用产品](#page-6-2)*所示, 在本文中, 以 GD32F303xx 为例, 其他各系 列产品的固件库和应用实例与该系列相似。

#### <span id="page-6-2"></span>表 **1-2.** 适用产品

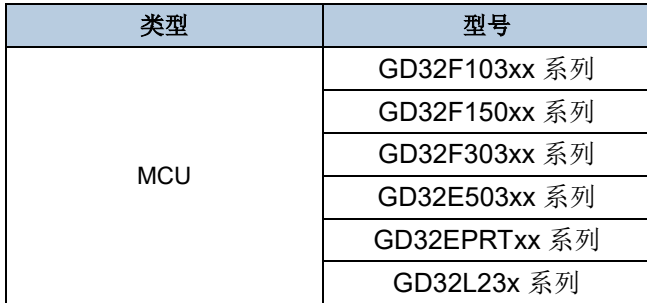

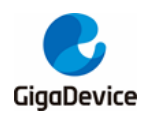

<span id="page-7-1"></span><span id="page-7-0"></span>**2.** 固件库说明

#### 图 **2-1.** 固件库框架

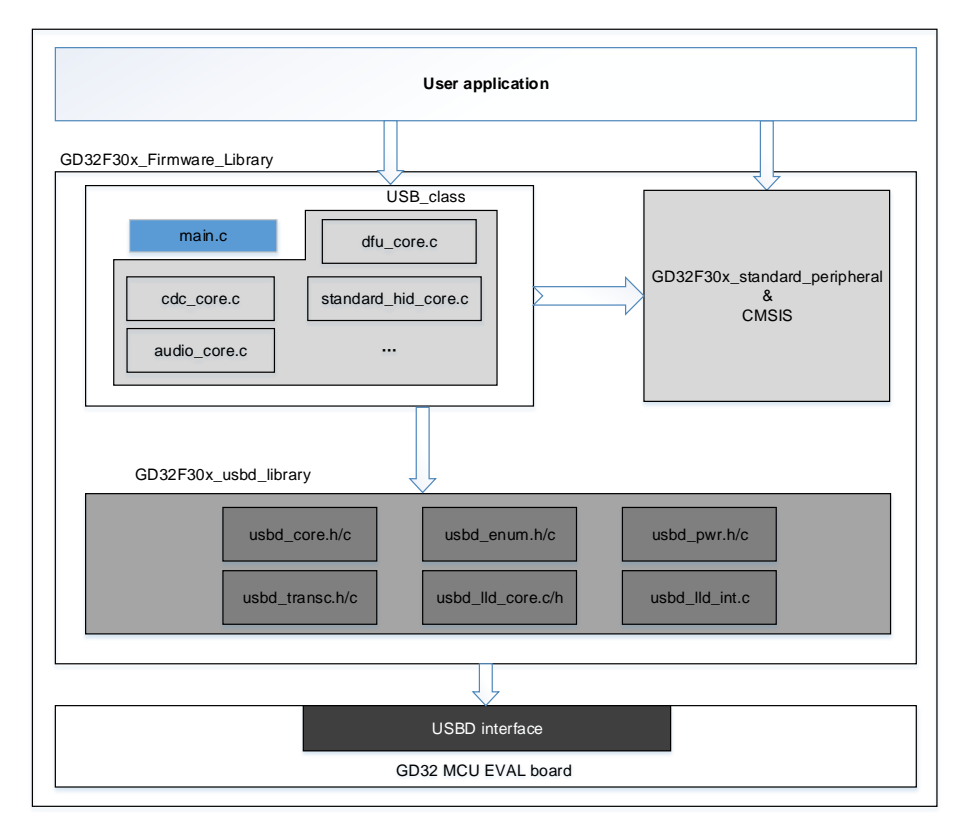

GD32F30x 系列固件库如图 *2-1.* [固件库框架](#page-7-1)所示。用户应用程序(User application)调用 GD32 全速 USB 设备固件库中的接口实现 USB 设备与主机之间的通信,架构的最底层为 GD32 MCU 开发板的硬件层。其中, GD32 全速 USB 设备固件库(GD32F30x\_usbd\_Library)分为两层, 顶 层为应用接口层,用户可以修改,包含 main.c 和 USB 相关设备类驱动;底层为 USBD 设备驱 动层,不建议用户修改,该驱动层包含实现 USB 通信相关协议以及 USBD 底层模块操作。

<span id="page-8-1"></span>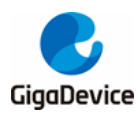

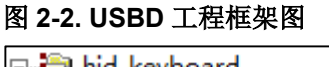

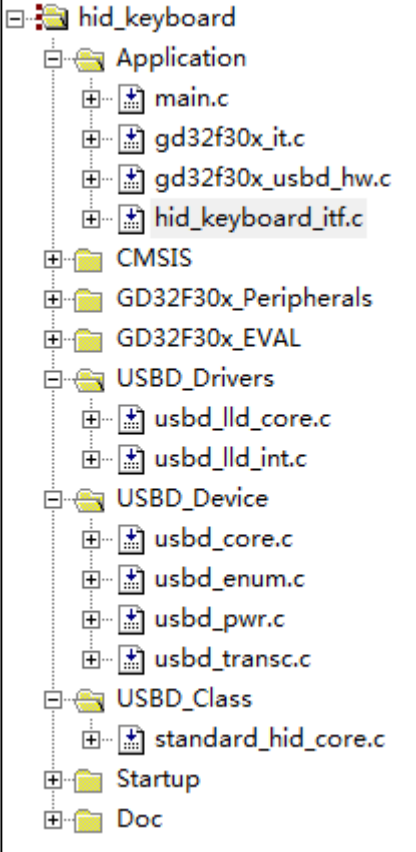

以 HID 键盘例程为例, 其工程结构如图 2-2. USBD [工程框架图](#page-8-1)所示, 除了通用的外设库、启 动文件和开发板硬件库文件外,需要调用 USBD 固件库的底层文件, 如 usbd\_lld\_core.c、 usbd enum.c 等, 这部分库函数是相对固定的, 不建议用户修改。应用接口层文件, 如 standard\_hid\_core.c、main.c 等,用户可根据应用的实际需求对其进行修改。

## <span id="page-8-2"></span><span id="page-8-0"></span>**2.1. main.c** 文件及函数说明

#### 表 **2-1. Main** 函数

```
int main(void)
{
     /* system clocks configuration */
    rcu_config();
     /* GPIO configuration */
     gpio_config();
    hid_itfop_register (&usb_hid, &fop_handler);
     /* USB device configuration */
     usbd_init(&usb_hid, &hid_desc, &hid_class);
```
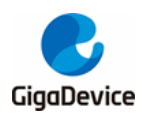

}

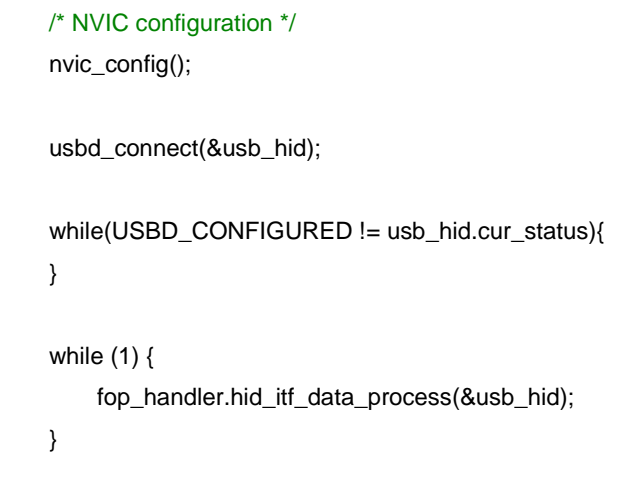

如表 *2-1. [Main](#page-8-2)* 函数所示,在用户 main 函数中,需要配置时钟、USBD 相关引脚、中断优先 级、USBD 模块初始化等函数,在执行完 usbd\_connect 函数后,MCU 需要等待与主机之间枚 举交互完成,然后再执行相关应用的操作。

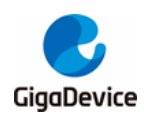

#### <span id="page-10-1"></span><span id="page-10-0"></span>**2.1.1.** 时钟配置

#### 图 **2-3. USBD** 时钟域

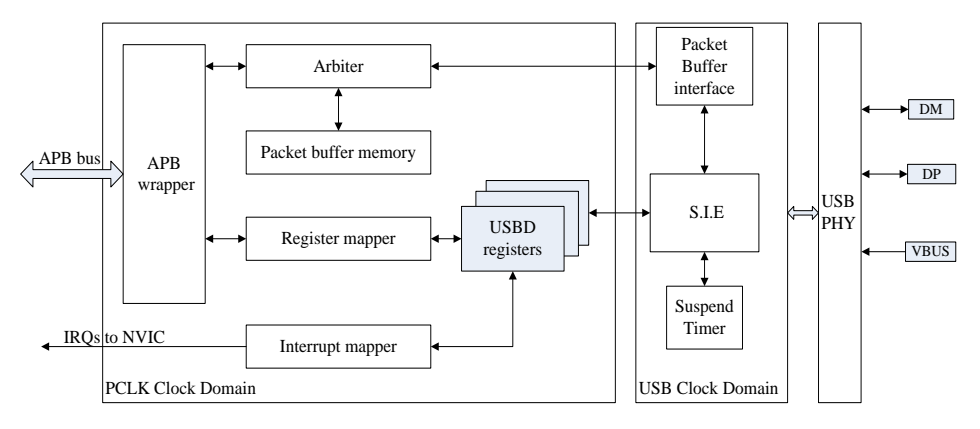

如**图 2-3. USBD [时钟域](#page-10-1)**所示,配置 USBD 寄存器等操作是在 PCLK 时钟下完成的,而 USBD 模块与主机进行数据交互需基于 USBD 时钟域(48MHz 时钟)完成。

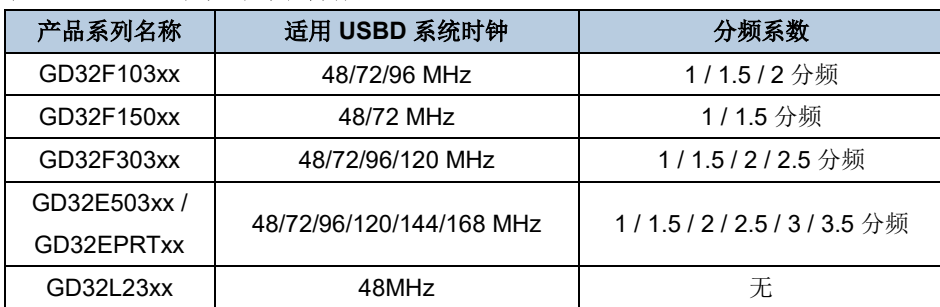

#### <span id="page-10-2"></span>表 **2-2. USBD** 系统时钟和分频

在应用实践中,如表 *2-2. USBD* [系统时钟和分频](#page-10-2)所示,用户通常会把系统时钟配置为 24MHz 的整数倍,通过分频系数,为 USBD 的控制器提供 48MHz 时钟。GD32L23xx、GD32F303xx、 GD32EPRTxx 和 GD32E503xx 产品系列支持 IRC48M 时钟,可以使用 CTC 模块基于外部高 精度的参考信号源来校准 IRC48M 的时钟频率,从而为 USBD 模块提供 48MHz 时钟。

#### <span id="page-10-3"></span>表 **2-3. RCU** 配置代码

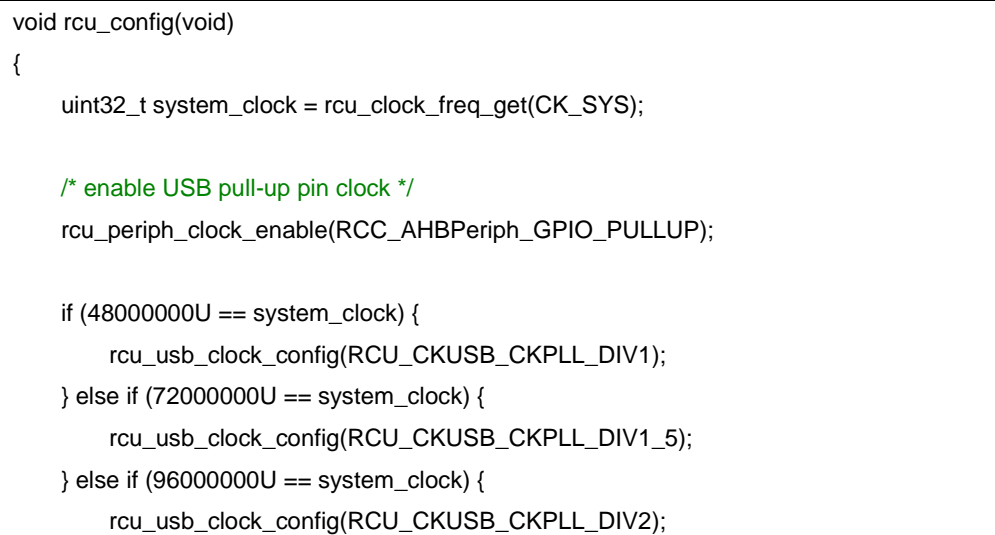

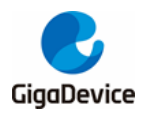

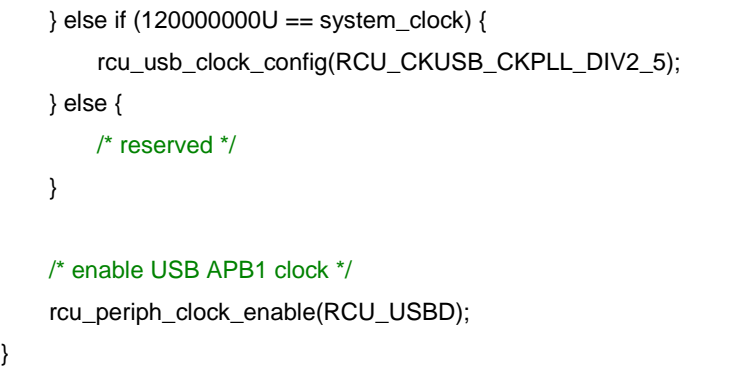

如表 2-3. RCU [配置代码](#page-10-3)所示,在多数产品系列中, 48M 时钟来源于系统时钟依据相应分频系 数分频所得,如在后文的例程中,系统时钟被配置为 120MHz,对其进行 2.5 倍分频, 即可获 取 USBD 时钟域所需要的 48MHz 时钟。

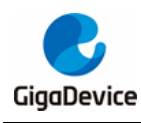

#### <span id="page-12-1"></span><span id="page-12-0"></span>**2.1.2. GPIO** 配置

#### 表 **2-4. GPIO** 配置代码

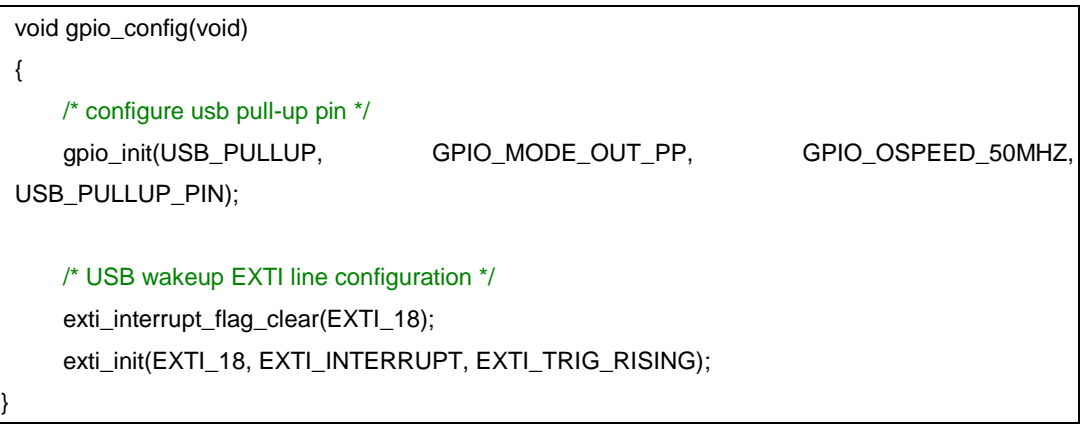

如表 *2-4. GPIO* [配置代码](#page-12-1)所示,依据 USB 协议,DP 线连接上拉电阻,需要通过控制 USB\_PULLUP\_PIN 引脚完成上拉动作,从而保证被识别为 USB 全速设备。对于 L23xx 系列, DP 的上拉动作由配置 USBD\_DPC 寄存器实现。此外,如果用户需要实现 USBD 唤醒功能, 需要配置 EXTI\_18 作为触发源。

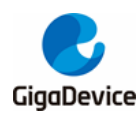

#### <span id="page-13-1"></span><span id="page-13-0"></span>**2.1.3.** 中断配置

{

}

#### 表 **2-5.** 中断配置代码

```
void nvic_config(void)
```

```
 /* 2 bits for preemption priority, 2 bits for subpriority */
 nvic_priority_group_set(NVIC_PRIGROUP_PRE1_SUB3);
```
/\* enable the USB low priority interrupt \*/

nvic\_irq\_enable((uint8\_t)USBD\_LP\_CAN0\_RX0\_IRQn, 1U, 0U);

 /\* enable the USB Wake-up interrupt \*/ nvic\_irq\_enable((uint8\_t)USBD\_WKUP\_IRQn, 0U, 0U);

如表 *2-5.* [中断配置代码](#page-13-1)所示,在 USBD 相关应用中,鉴于 USBD 中断被频繁调用,需要尽可 能保证 USBD 的中断不被长时间阻塞, 否则会导致 USBD 数据传输异常, 因此, USBD 的中 断优先级尽可能高,从而保证总线不被别的中断长时间抢占。

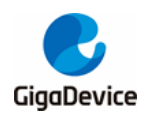

#### <span id="page-14-1"></span><span id="page-14-0"></span>**2.1.4.** 应用配置

}

#### 表 **2-6.** 应用配置代码

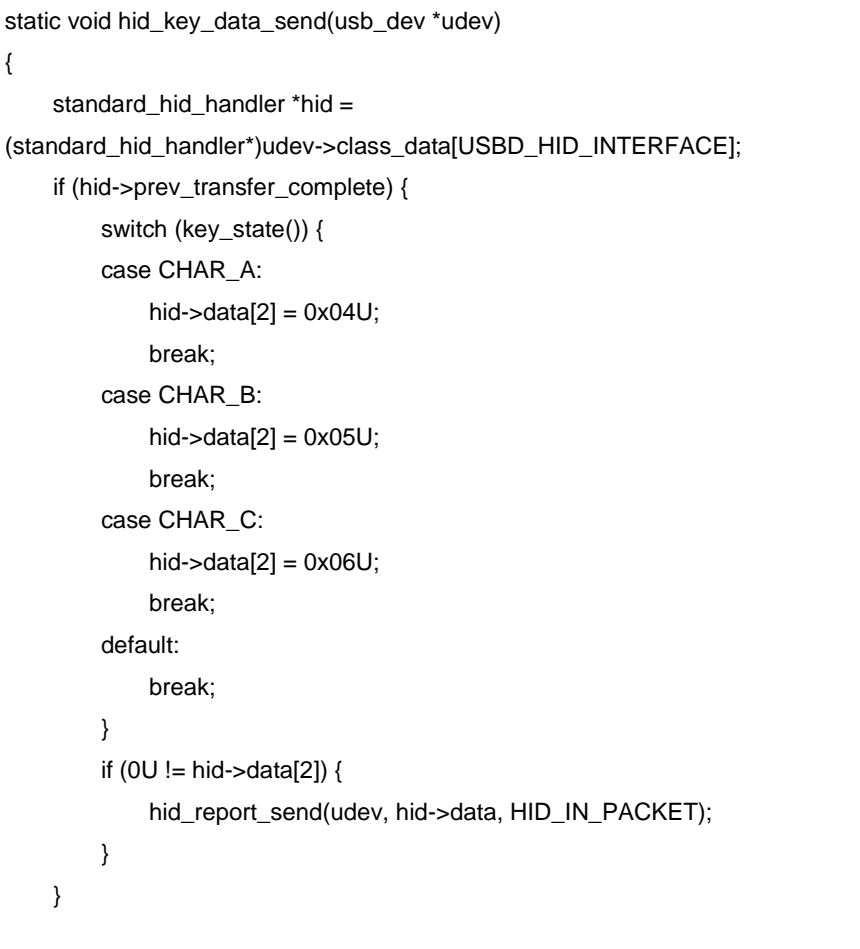

在 USBD 应用实例中, 如表 2-6. [应用配置代码](#page-14-1)所示, USBD 设备枚举完成后, 需要调用 MCU 其他模块,实现应用数据更新,进而通过 USBD 端点进行输入或输出。如上文代码所示,通过 按下不同按键,hid->data[2]被赋予不同数值,以报文的形式发送数据。程序调用 usbd\_ep\_send 函数,将待发送数据写入 USBD buffer RAM 中,并修改端点状态为有效,当 USBD 设备收到 Host 下发的 IN 令牌包后, 将数据传输给 Host。当数据发送完成后, MCU 进入 USBD\_LP\_CAN0\_TX\_IRQHandler , 代 码 执 行 到 IN 事 务 处 理 分 支 udev->ep\_transc[ep\_num][TRANSC\_IN](udev, ep\_num), 即 data in 事务处理函数, 表明此次 IN 传输完成。在 data in 事务处理函数中, 用户可以添加相应处理, 如置位发送完成标志等。

在其他应用中,可能会存在 OUT 方向的数据传输流程,调用 usbd ep recev 函数, MCU 进 入 USBD LP CAN0 RX0 IRQHandler , 代 码 执 行 到 OUT 事 务 处 理 分 支 , udev->ep\_transc[ep\_num][TRANSC\_OUT](udev, ep\_num), 即 data out 事务处理函数。在 data out 事务处理函数中,用户可以处理接收到的数据或者置位接收完成标志等。

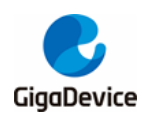

## <span id="page-15-0"></span>**2.2. usbd\_driver** 底层文件及库函数说明

usbd\_driver 设备驱动层包含两个文件夹,分别为 Include 和 Source, 其中, Include 为底层头 文件, Source 为底层源文件。该设备驱动层文件说明如*表 2-7. [设备驱动层文件说明列表](#page-15-1)*所示。

#### <span id="page-15-1"></span>表 **2-7.** 设备驱动层文件说明列表

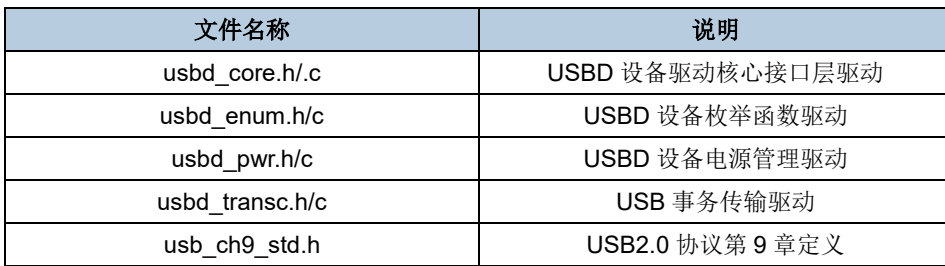

其中, [usbd\\_core.h/c](#page-15-2) 文件中的库函数说明如<mark>表 2-8. usbd\_core.h/c 库函数说明列表</mark>所示。

#### <span id="page-15-2"></span>表 **2-8. usbd\_core.h/c** 库函数说明列表

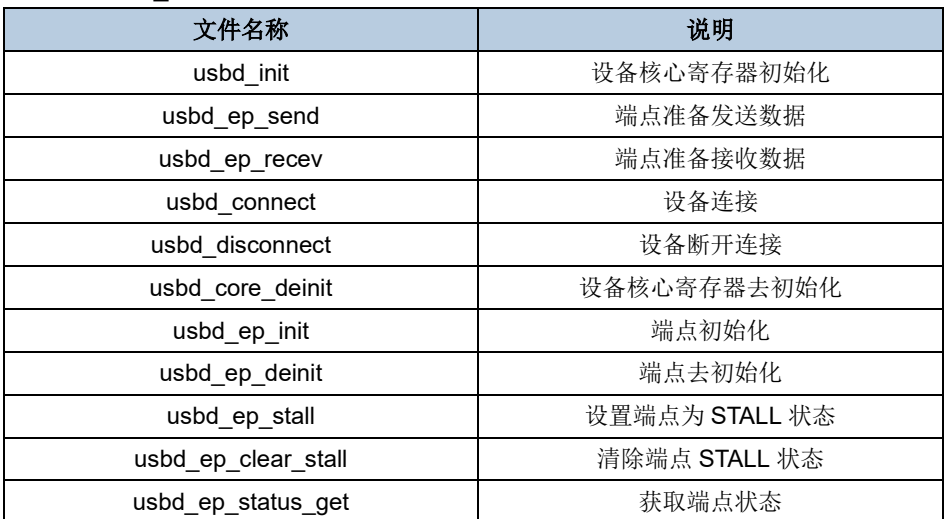

usbd\_transc.h/.c 文件中的库函数说明如表 2-9. usbd\_transc.c [文件中的库函数说明列表](#page-15-3)所 示。

#### <span id="page-15-3"></span>表 **2-9. usbd\_transc.c** 文件中的库函数说明列表

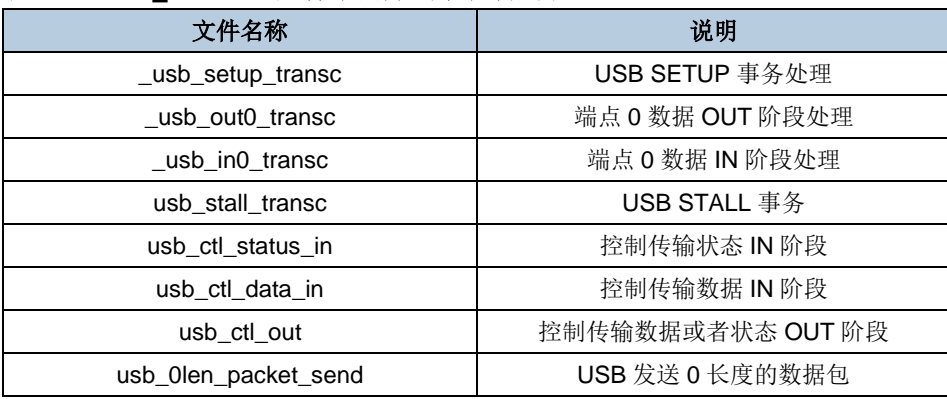

usbd\_pwr.h/.c 文件中的库函数说明如表 2-10. usbd\_pwr.h/.c [文件中的库函数说明列表](#page-16-0)所

<span id="page-16-0"></span>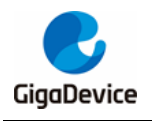

示。

#### 表 **2-10. usbd\_pwr.h/.c** 文件中的库函数说明列表

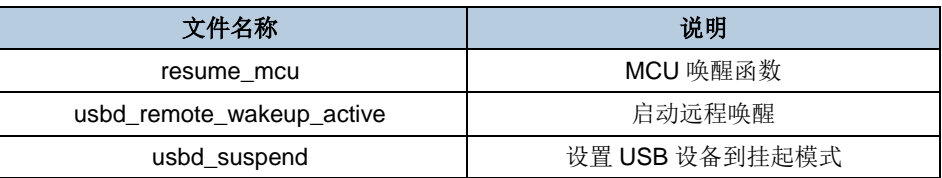

usbd\_enum.h/.c 文件中的库函数说明如表 *2-11. usbd\_enum.h/.c* [文件中的库函数说明列](#page-16-1) [表](#page-16-1)所示。

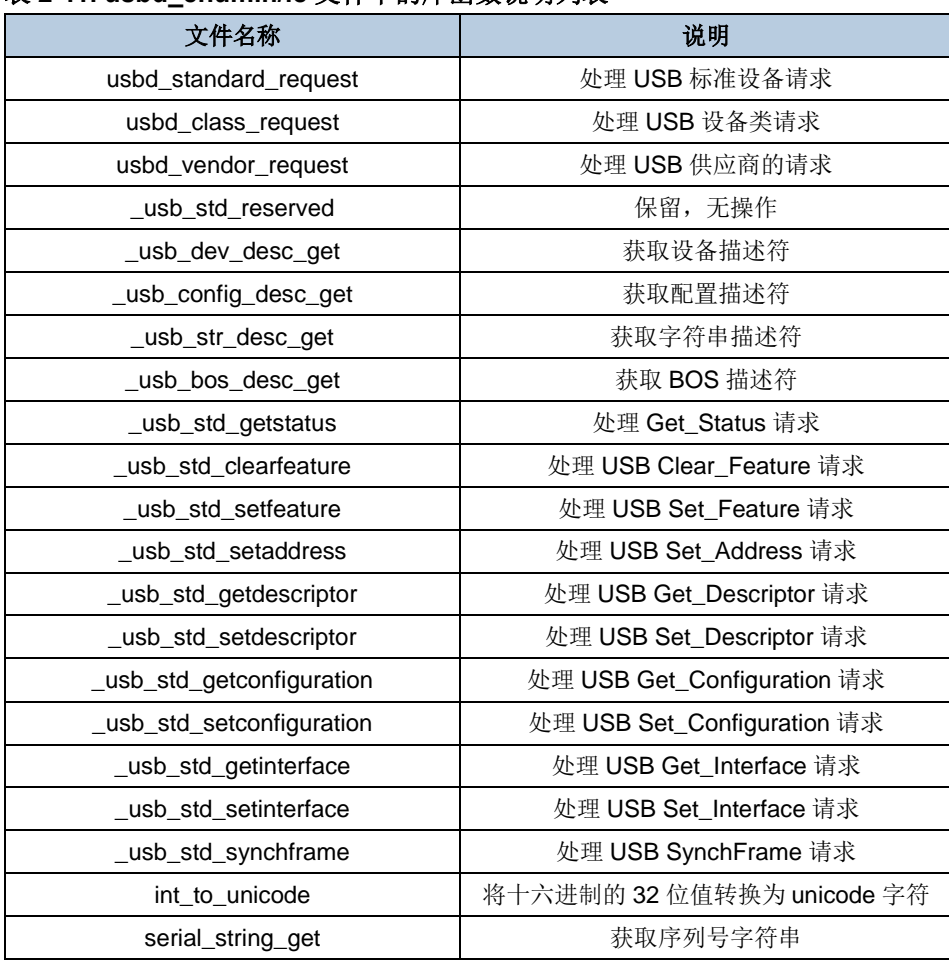

#### <span id="page-16-1"></span>表 **2-11. usbd\_enum.h/.c** 文件中的库函数说明列表

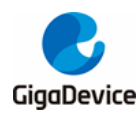

## <span id="page-17-0"></span>**3.** 应用类协议及例程说明

#### <span id="page-17-1"></span>**3.1. HID**

#### <span id="page-17-2"></span>**3.1.1.** 协议简介

HID(Human Interface Device, 人机接口设备)是 USB 设备中常用的设备类型, 此类设备非常 繁多,如 USB 鼠标、USB 键盘、USB 游戏操纵杆等。HID 设备枚举阶段使用控制传输,而应 用数据传输阶段,采用中断传输,中断时间间隔由后文端点描述符的 bInterval 域配置。

HID 设备的描述符除了标准描述符外,还支持三个 HID 设备类特定的描述符:HID 描述符、报 文描述符、实体描述符,前两种描述符后文有所描述。HID 描述符和接口描述符关联,包含 HID 规范的版本号,报表描述符的长度等。报文描述符较为复杂,没有固定长度,定义设备输入输 出数据格式等。实体描述符是可选的,用来描述设备的行为特性。

#### <span id="page-17-4"></span><span id="page-17-3"></span>**3.1.2.** 描述符解析

本章节展示 HID 键盘的配置描述符、接口描述符、HID 描述符、端点描述符和报文描述符。

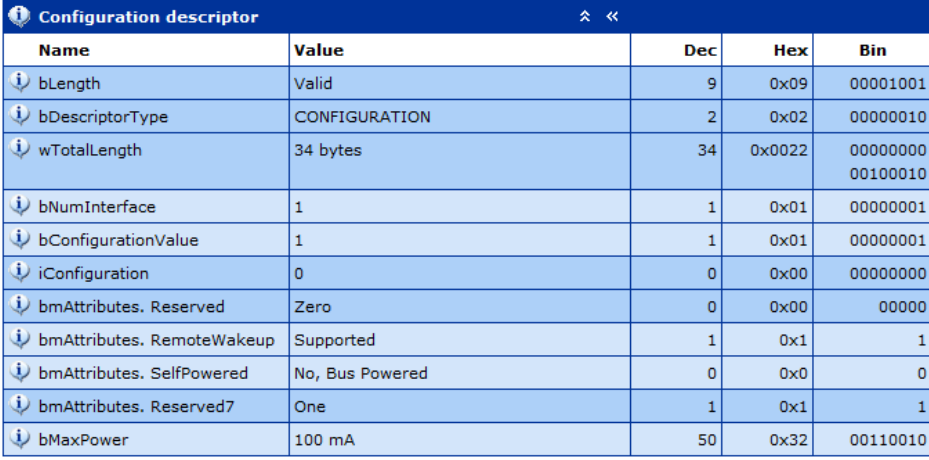

#### 图 **3-1. HID** 配置描述符

配置描述符定义配置描述符集长度、接口数量和供电特性等。

<span id="page-18-0"></span>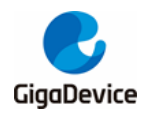

#### 图 **3-2. HID** 接口描述符

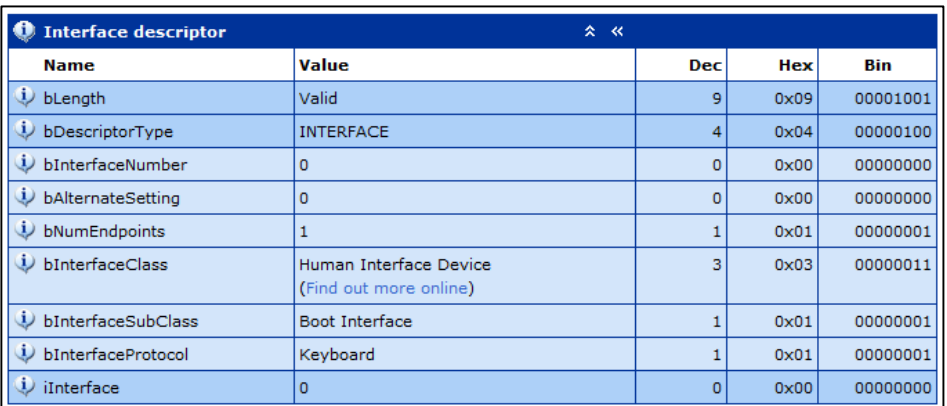

[接口描述符](#page-18-0)定义接口类、接口协议等, 如图 3-2. HID 接口描述符所示, 定义 bInterfaceClass 为 0x03, 即 HID 设备, 定义 bInterfaceProtocal 为 0x01, 即键盘设备。

#### <span id="page-18-1"></span>图 **3-3. HID** 描述符

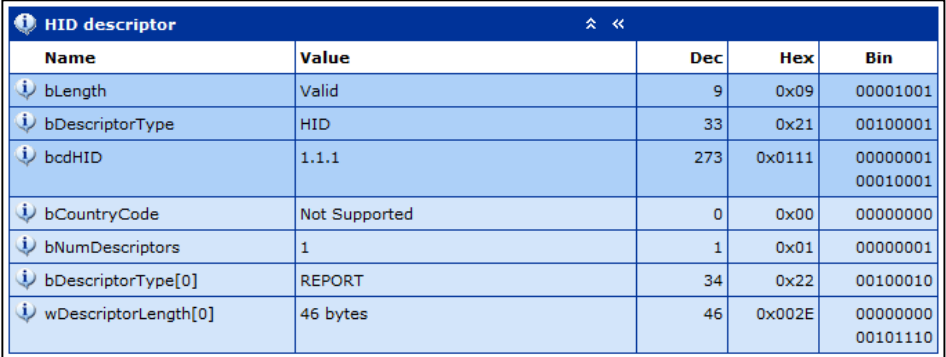

HID [描述符](#page-18-1)定义 HID 规范的版本号, 报文描述符的长度, 如图 3-3. HID 描述符所示, 定义 wDescriptorLength 为 0x2E, 即后文的报文描述符长度为 46 字节。

#### <span id="page-18-2"></span>图 **3-4. HID** 端点描述符

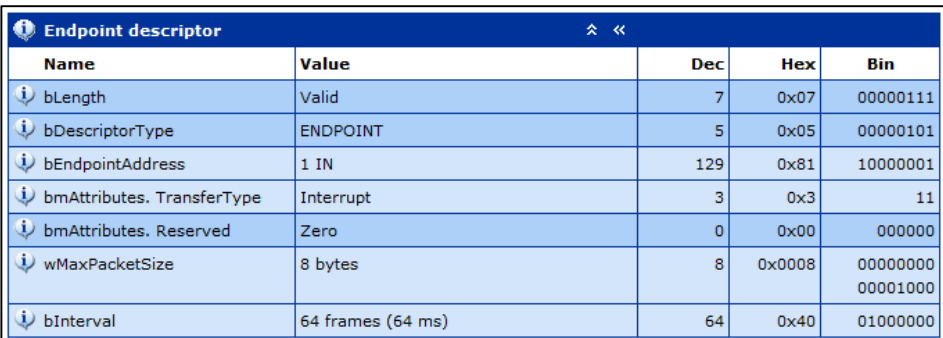

[端点描述符](#page-18-2)定义端点传输类型、时间间隔等, 如图 3-4. HID 端点描述符所示, 定义 bmAttributes.TransferType 为 0x3, 即中断传输, 定义 bInternal 为 0x40, 即中断时间间隔为 64 毫秒。

<span id="page-19-2"></span>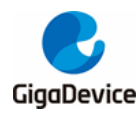

图 **3-5. HID** 报文描述符

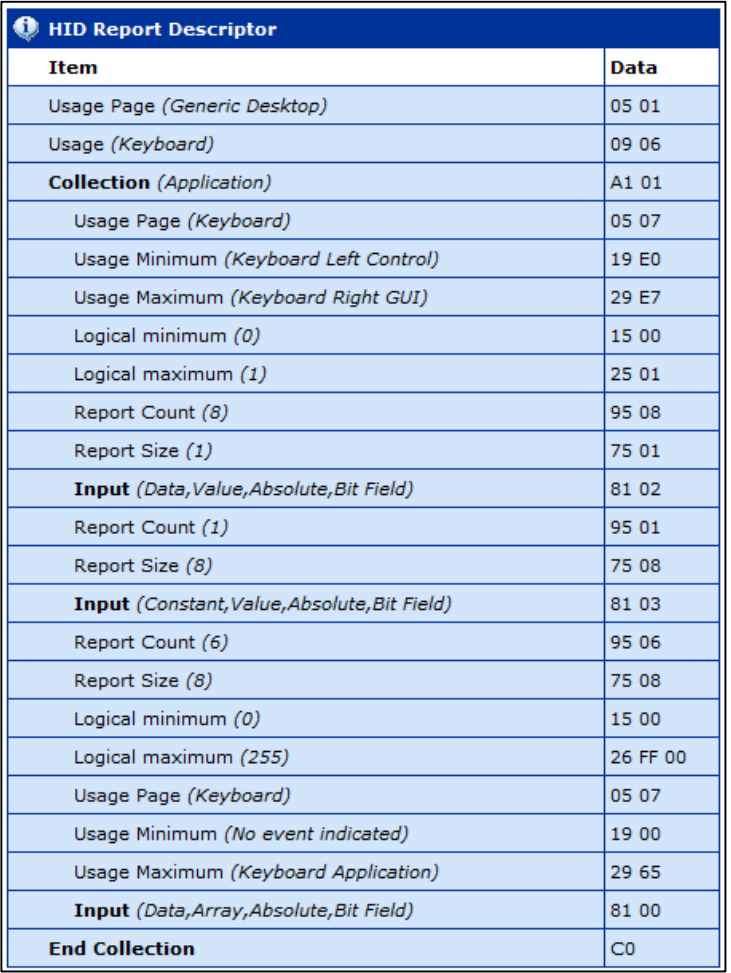

报文描述符定义输入输出数据的格式,在应用的数据传输阶段,设备收发数据需要符合报文描 述符。

### <span id="page-19-3"></span><span id="page-19-0"></span>**3.1.3.** 应用类请求简介

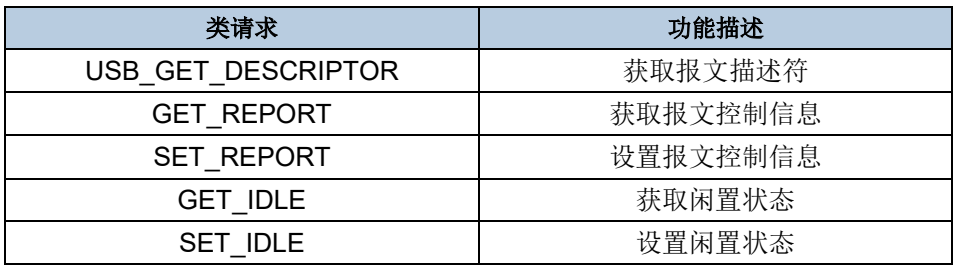

#### 表 **3-1. HID** 部分设备部分应用类请求简介

鉴于 USBD 设备应用类请求较多,本文仅列举 Demo 中处理的部分请求,读者在实际开发的 过程中,需要结合自身的需求,处理应用类请求。以此类推,后文的 CDC 设备、UAC 设备的 应用类请求简介也是如此。

#### <span id="page-19-1"></span>**3.1.4.** 数据传输

<span id="page-20-1"></span>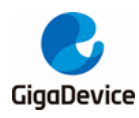

图 **3-6. HID** 键盘应用示例

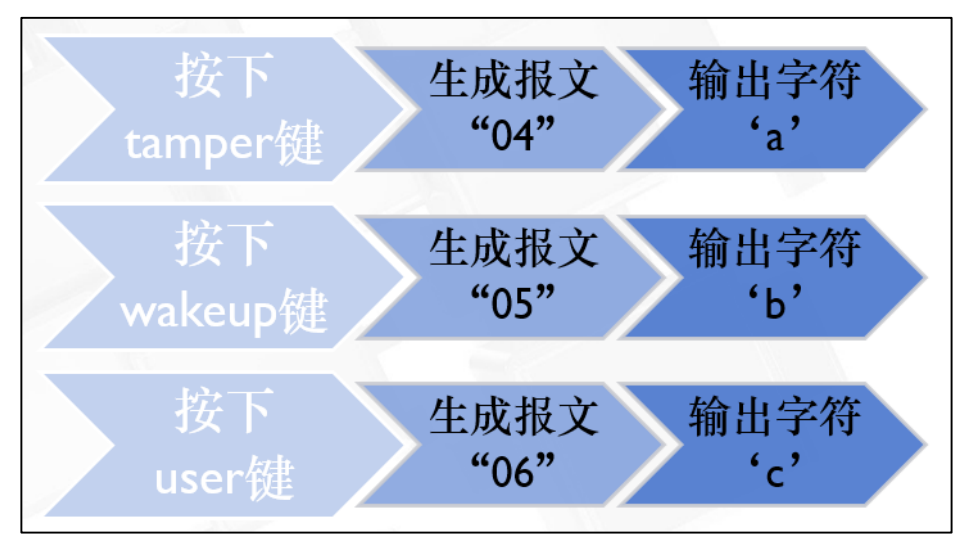

在 [HID](#page-20-1) 键盘设备枚举完成后, 在主机的设备管理器上会增加一个键盘设备, 如图 3-6. HID 键 *[盘应用示例](#page-20-1)*所示,按下开发板 Tamper 按键,赋予报文 hid->data[2]数值为"04",通过设备 IN 端点发送报文至主机,主机显示"a",按下 Wakeup 键,主机显示"b",按下 User 键,主机显示 "c"。

#### <span id="page-20-2"></span><span id="page-20-0"></span>**3.1.5.** 输出结果

# 文件(F) 编辑(E) 格式(O) 查看(V) 帮助(H) bcaacb

图 **3-7. HID** 键盘打印

如图 3-7. HID [键盘打印](#page-20-2)所示,打开文本编辑器,按下开发板的相应按键,文本编辑器上就会打 印出相应的字符。

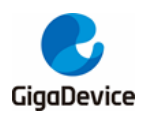

## <span id="page-21-0"></span>**3.2. CDC**

#### <span id="page-21-1"></span>**3.2.1.** 协议简介

CDC(Communication Device Class)协议,是 USB 组织为各种通信设备定义的 USB 子类, 后文所提及的虚拟串口即电话业务模型下的抽象控制模型。

在 CDC 设备描述符中, bDeviceClass 值为 2, 即 CDC 类, 定义两个接口, 在接口层, 所有 CDC 功能都被包括在 CDC 类的子类中。当 bInterfaceClass 设置为 02 时,即为 Communication control, 通信控制类,当该接口的 bInterfaceSubClass 设置为 02 时,即为 Abstract line control model, 抽象电话控制模型; 当 bInterfaceClass 设置为 10 时, 即为 Communication data, 通 信数据类。

对于 Win10 之前的操作系统, CDC 设备需要安装设备相应的设备驱动, 兆易创新公司开发了 适配 GD32 MCU 的 CDC 设备驱动 (USB Virtual COM Port Driver), 下载地址为 *<http://www.gd32mcu.com/cn/download/7>*。上位机软件采用串口调试助手即可。

#### <span id="page-21-3"></span><span id="page-21-2"></span>**3.2.2.** 描述符解析

本章节展示 CDC 设备的配置描述符、接口描述符和功能描述符。配置描述符定义配置描述符 集长度、接口数量和供电特性等。接口描述符定义接口类、接口子类等。

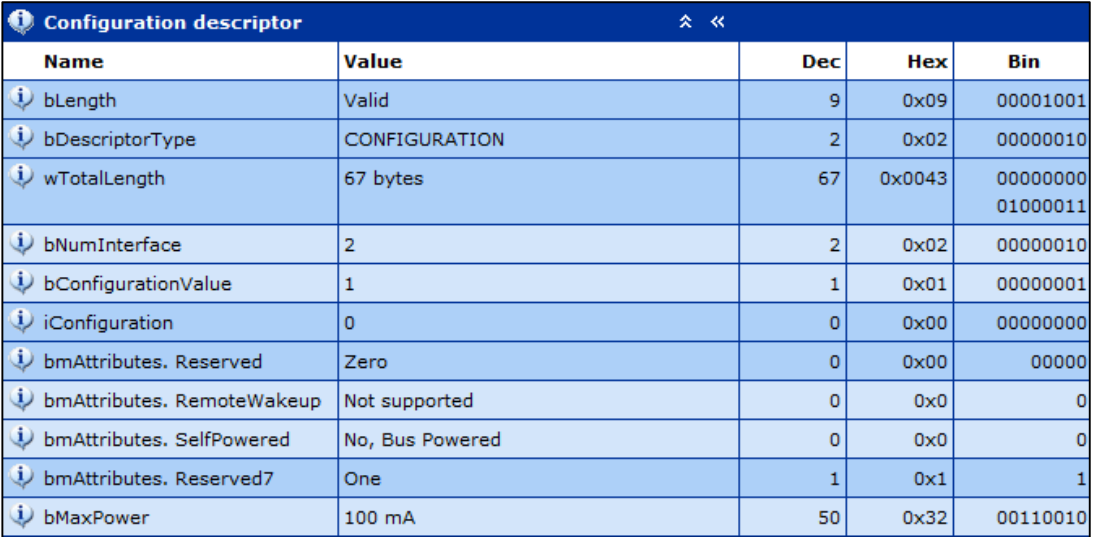

#### 图 **3-8. CDC** 配置描述符

如图 3-8. CDC [配置描述符](#page-21-3)所示, bNumInterface 为 2, CDC 设备有两个接口描述符, 一个是 CDC 控制接口描述符,另一个是 CDC 数据接口描述符。

<span id="page-22-0"></span>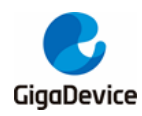

#### 图 **3-9. CDC** 控制接口描述符

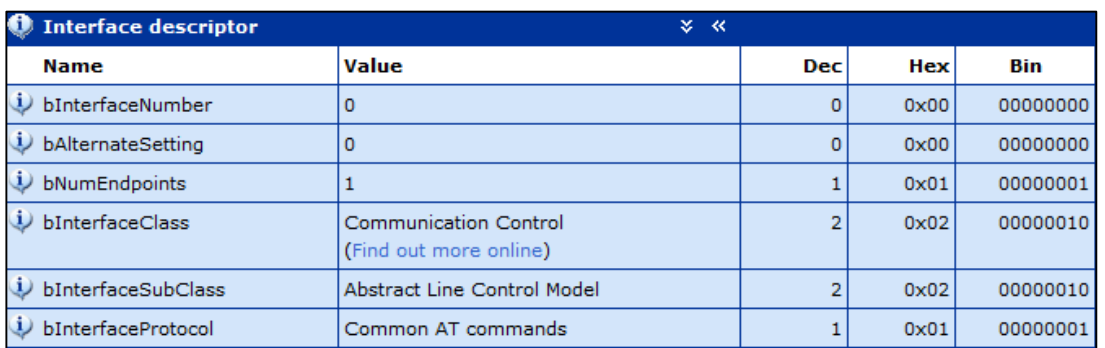

如图 3-9. CDC [控制接口描述符](#page-22-0)所示, bInterfaceNumber 为 0, 表示接口编号为 0, bInterfaceClass 为 2, 表示为通信控制类接口描述符。

#### <span id="page-22-1"></span>图 **3-10. CDC** 标题描述符

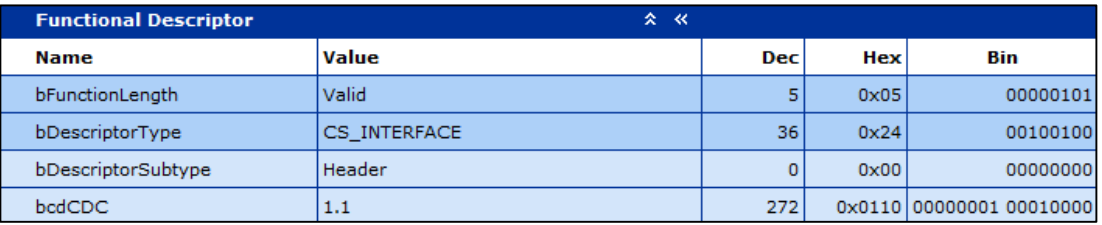

#### <span id="page-22-2"></span>图 **3-11. CDC** 通话管理描述符

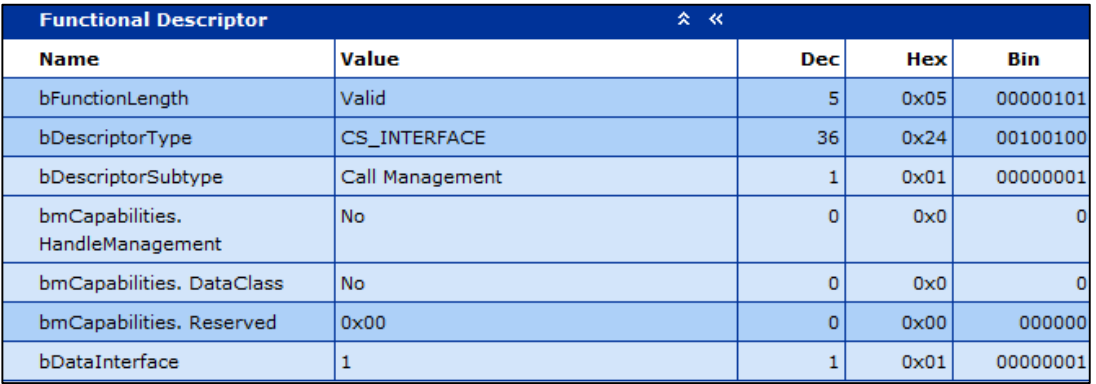

如图 3-11. CDC [通话管理描述符](#page-22-2)所示, bDataInterface 为 1, 表示后续的数据接口描述符接口 号为 1,在多 CDC 设备中,通话管理描述符的该域数值与对应的数据接口描述符接口号相等。

<span id="page-23-0"></span>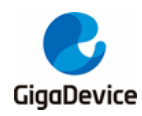

#### 图 **3-12. CDC** 抽象控制管理描述符

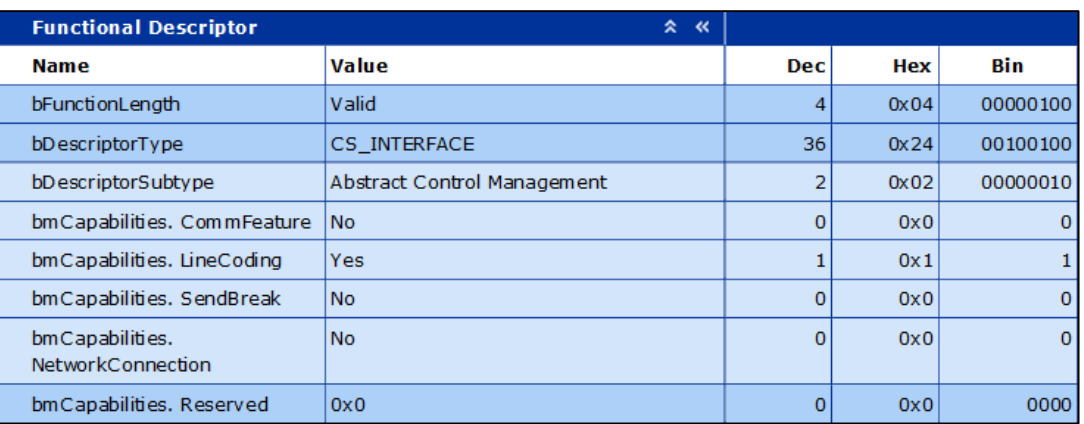

#### <span id="page-23-1"></span>图 **3-13. CDC** 联合功能描述符

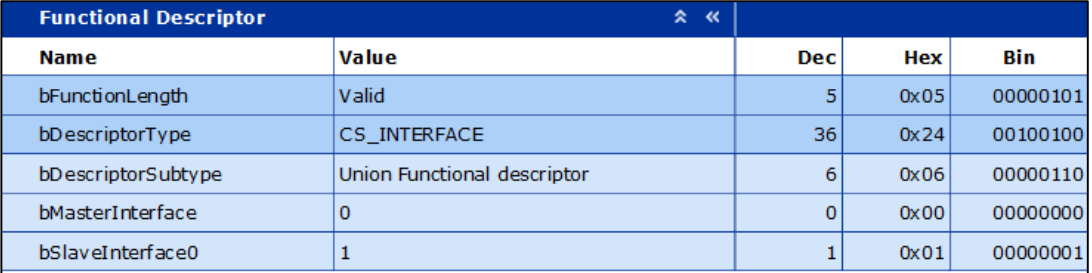

#### <span id="page-23-2"></span>图 **3-14. CDC** 命令端点描述符

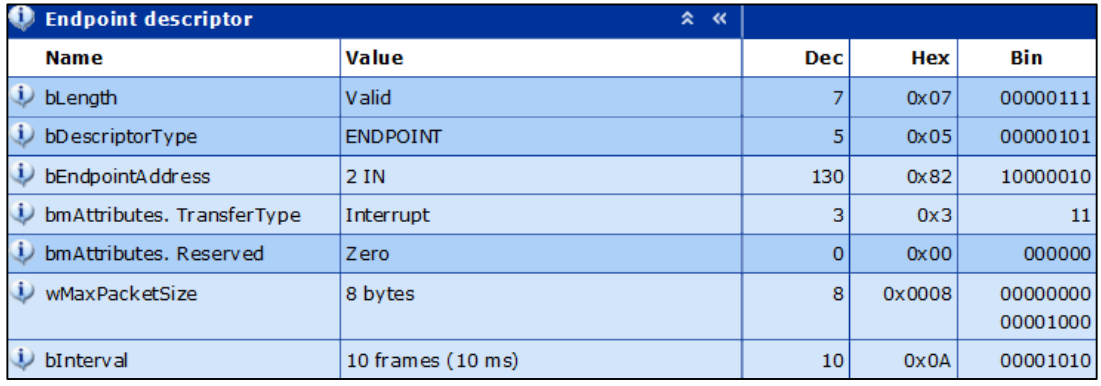

如*图 3-14. CDC [命令端点描述符](#page-23-2)*所示, bmAttributes.TransferType 为 3, 为中断传输, 命令端 点描述符在虚拟串口设备中,没有数据输入,但不可删除,否则会出现异常。

<span id="page-24-0"></span>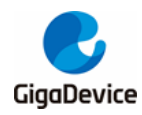

图 **3-15. CDC** 数据接口描述符

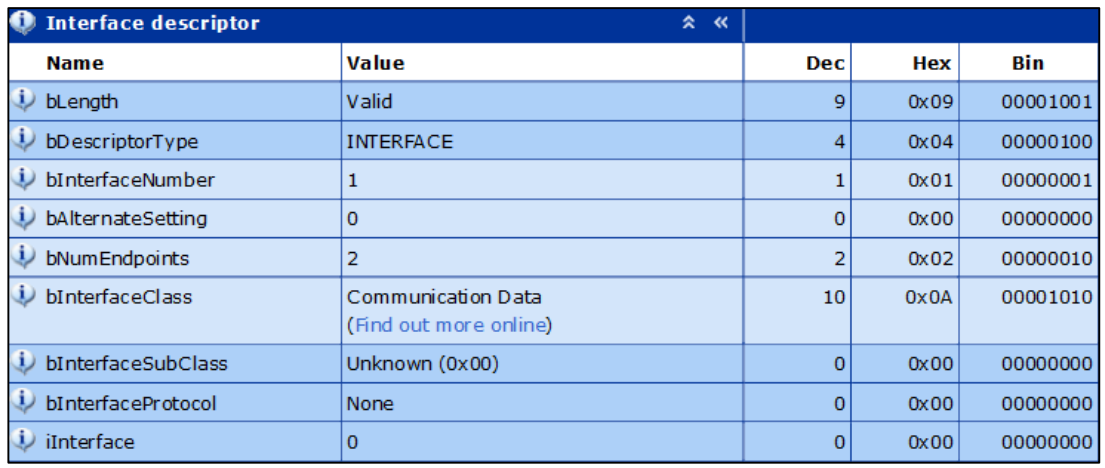

如 **图 3-15. CDC [数据接口描述符](#page-24-0)**所示, bInterfaceNumber 为 1, 表示接口编号为 1, bInterfaceClass 为 0x0A, 表示为通信数据类接口描述符, bNumEndpoints 为 2, 表示该接口 下,有两个端点。

#### <span id="page-24-1"></span>图 **3-16. CDC OUT** 描述符

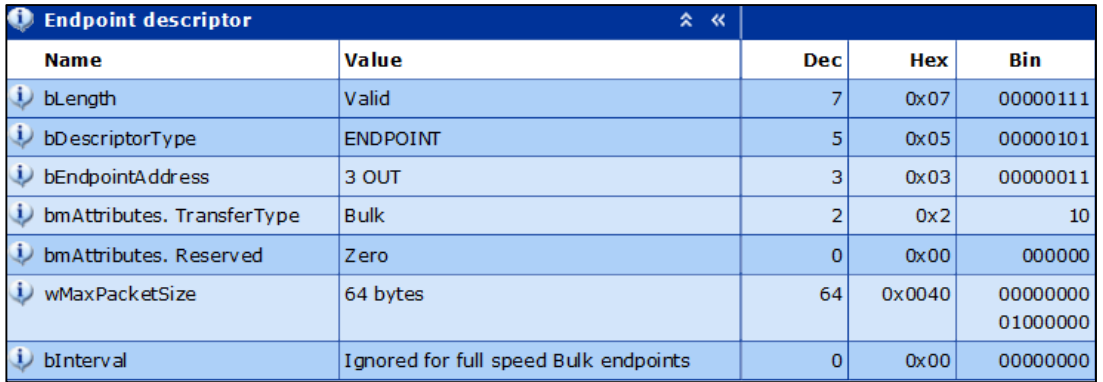

如图 3-16. [CDC OUT](#page-24-1) **描述符**所示, bmAttributes.TransferType 为 2, 为批量传输, OUT 端点 为 CDC 设备的接收数据端点。

#### <span id="page-24-2"></span>图 **3-17. CDC IN** 描述符

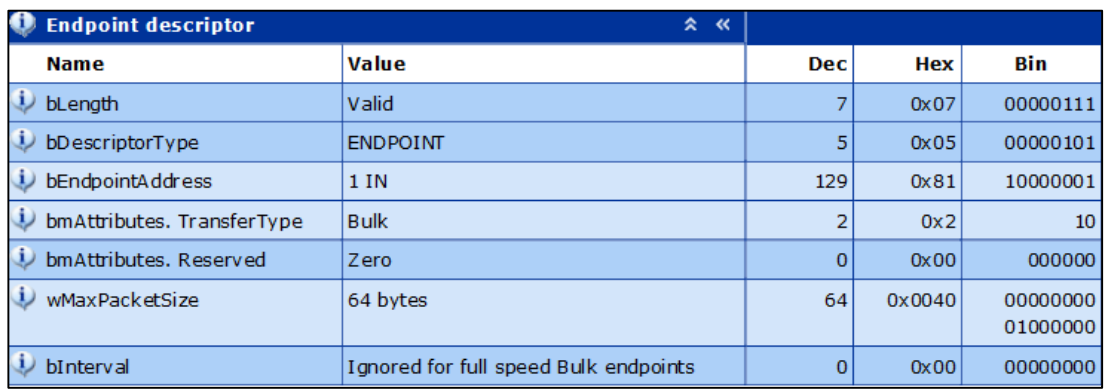

如**图 3-17. [CDC IN](#page-24-2)** *描述符***所示, bmAttributes.TransferType 为 2, 为批量传输, IN 端点为 CDC** 

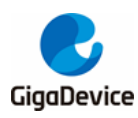

设备的发送数据端点。

#### <span id="page-25-5"></span><span id="page-25-0"></span>**3.2.3.** 应用类请求简介

#### 表 **3-2. CDC** 设备部分应用类请求简介

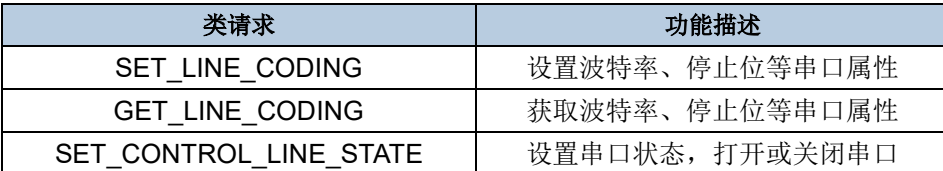

#### <span id="page-25-1"></span>**3.2.4.** 数据传输

在设备与主机连接之前, 安装 CDC 设备驱动。CDC 设备枚举完成后, 如 <mark>图 [3-18.](#page-25-3) CDC 设备</mark>  $\frac{\partial}{\partial x}$ 所示, 设备管理器的子项"端口(COM 和 LPT)"会出现设备"GD32 Virtual COM Port". COM 编号取决于所安装的本地串口实际情况。

#### <span id="page-25-3"></span>图 **3-18. CDC** 设备枚举

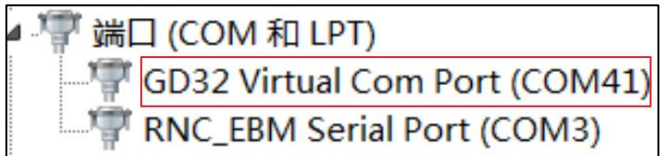

#### <span id="page-25-4"></span>图 **3-19.** 虚拟串口数据交互

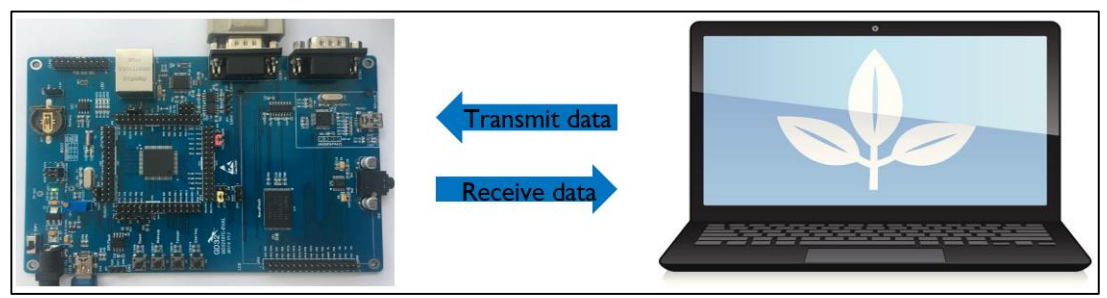

如图 3-19. [虚拟串口数据交互](#page-25-4)所示, CDC 例程实现了回传功能。当主机向设备下发数据时, 主机通过串口助手向 CDC 设备的 OUT 端点传输数据,OUT 端点将所接收的数据存入应用缓 存空间。当设备向主机上传数据时,设备将应用缓存空间的数据写到发送 RAM,通过 IN 端点 将 CDC 设备接收的数据发送到主机,通过串口助手可以显示接收的数据内容。

#### <span id="page-25-2"></span>**3.2.5.** 输出结果

将 CDC 例程下载到开发板中,并运行。通过键盘输入某些数据,虚拟串口可以接收并显示这些 数据。如<mark>图 3-20. [虚拟串口打印](#page-26-0)</mark>所示,比如通过虚拟串口的输入框输入"GigaDevice MCU", PC 回传这些信息给虚拟串口,并得以显示。

<span id="page-26-0"></span>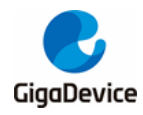

#### 图 **3-20.** 虚拟串口打印

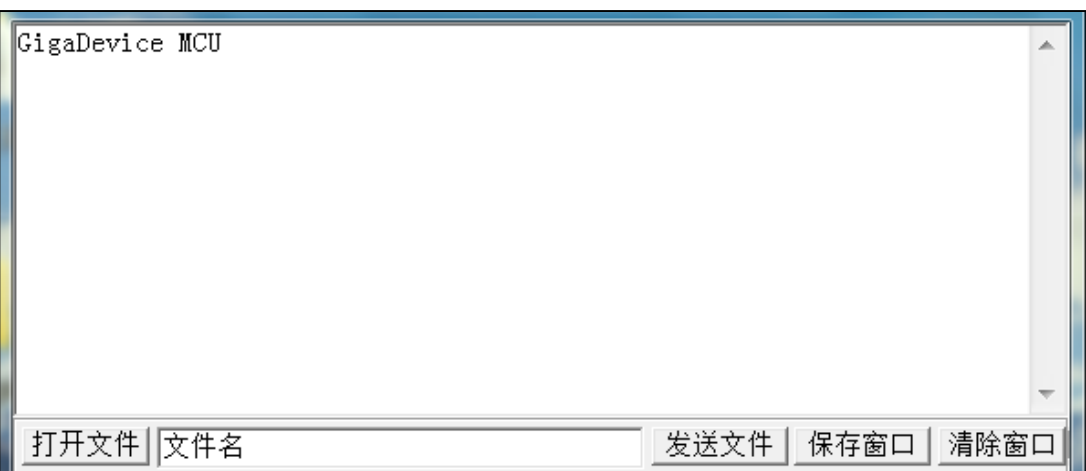

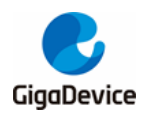

#### <span id="page-27-0"></span>**3.3. DFU**

#### <span id="page-27-1"></span>**3.3.1.** 协议简介

DFU (Device Firmware Upgrade)协议,主要使用于 USB 接口,实现固件的上传与下载。 DFU 设备是 MCU 与编程工具(上位机)之间的数据通道。鉴于 DFU 设备需要安装相应的设 备驱动以及保证其正常执行功能的上位机,兆易创新公司开发了多接口编程环境(GD32 All-In-One Programmer)和适配 GD32 MCU 的 DFU 设备驱动(GD32 DFU Drivers), 下载地址为 *<http://www.gd32mcu.com/cn/download/7>*。

#### <span id="page-27-3"></span><span id="page-27-2"></span>**3.3.2.** 描述符解析

本章节展示 DFU 设备的配置描述符、接口描述符和功能描述符。配置描述符定义配置描述符 集长度、接口数量和供电特性等。接口描述符定义接口类、接口子类等。

#### 图 **3-21. DFU** 配置描述符

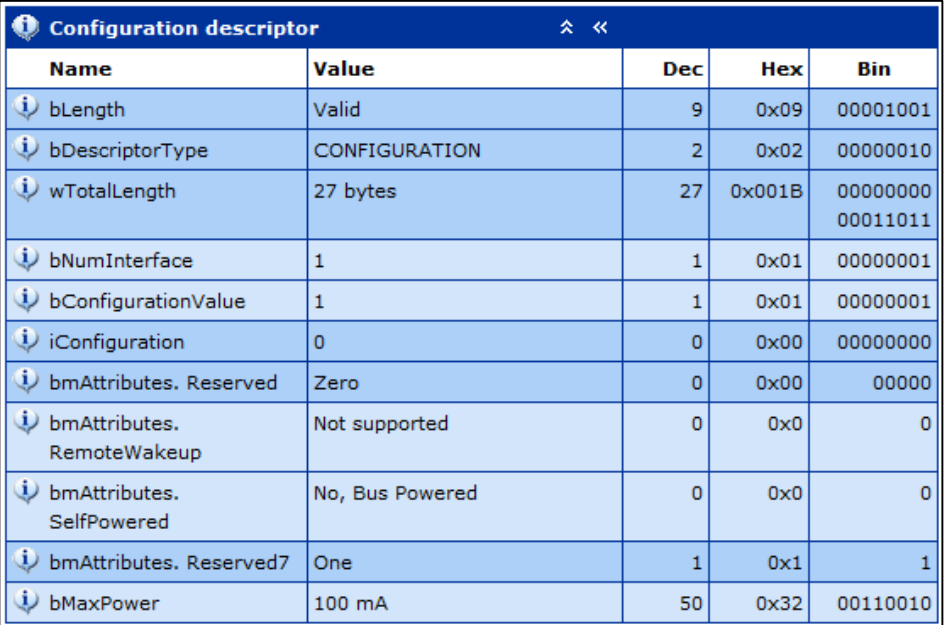

<span id="page-28-1"></span>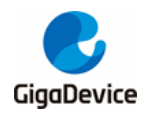

#### 图 **3-22. DFU** 接口描述符

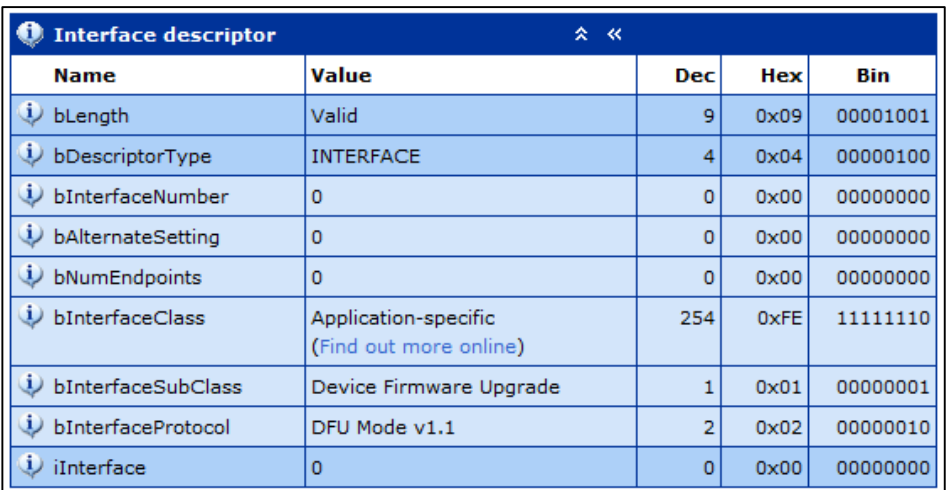

如*图 3-22. DFU [接口描述符](#page-28-1)*所示, 定义 bInterfaceClass 为 0xFE, 即特定应用设备, 定义 bInterfaceSubClass 为 0x01, 即 DFU 设备。

#### <span id="page-28-2"></span>图 **3-23. DFU** 功能描述符

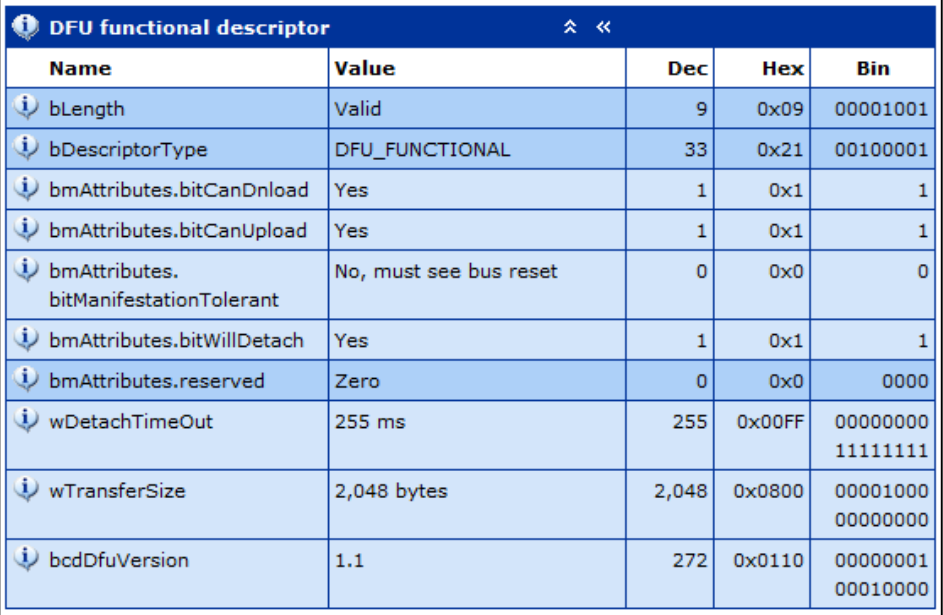

#### <span id="page-28-3"></span><span id="page-28-0"></span>**3.3.3.** 应用类请求简介

#### 表 **3-3. DFU** 设备应用类请求

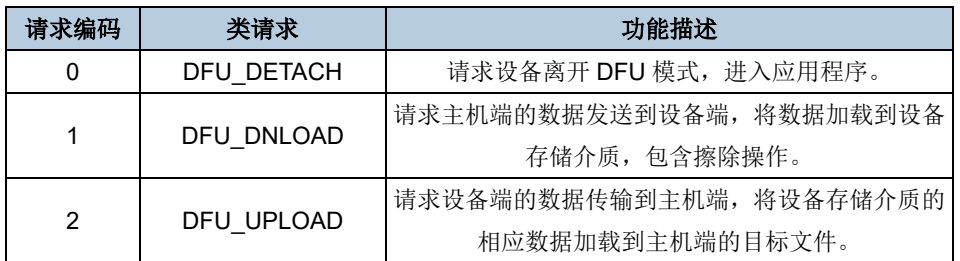

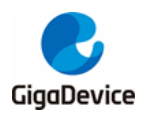

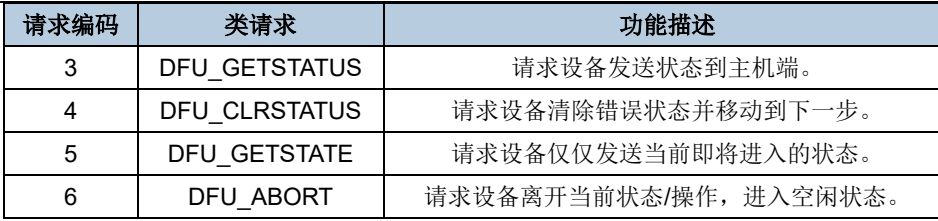

#### <span id="page-29-3"></span>表 **3-4. DFU** 特定类请求的参数总结

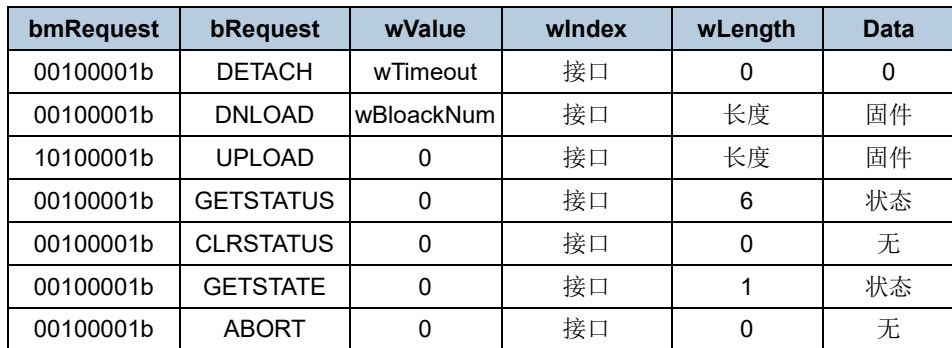

#### <span id="page-29-2"></span><span id="page-29-0"></span>**3.3.4.** 数据传输

在设备与主机连接之前,安装 DFU 设备驱动。DFU 设备枚举完成后,如图 *[3-24.](#page-29-2) DFU* 设备 [枚举](#page-29-2)所示,设备管理器的子项"通用串行总线控制器"会出现设备"GD32 Device in DFU Mode"。

#### 图 **3-24. DFU** 设备枚举

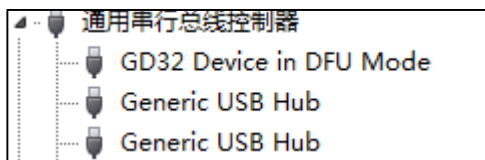

通过上位机,执行下载功能时,主机通过 USB 总线发送数据到 DFU 设备,进而加载到存储介 质。在执行上传功能时,主机通过 USB 总线接收到来自 DFU 设备的数据,并生成 bin 文件。

#### <span id="page-29-1"></span>**3.3.5.** 输出结果

如图 *3-25. DFU* [上位机](#page-30-0)所示,打开"GD32 All In One Programmer"上位机,下拉框选择接口 为 USB, 可见"GD DFU DEVICE 1", 点击 Connect, 即可执行 DFU 设备的各项功能, 如全片 擦除、页擦除、文件下载,文件上传和选项字节操作等。

<span id="page-30-0"></span>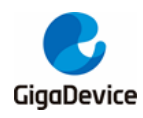

#### 图 **3-25. DFU** 上位机

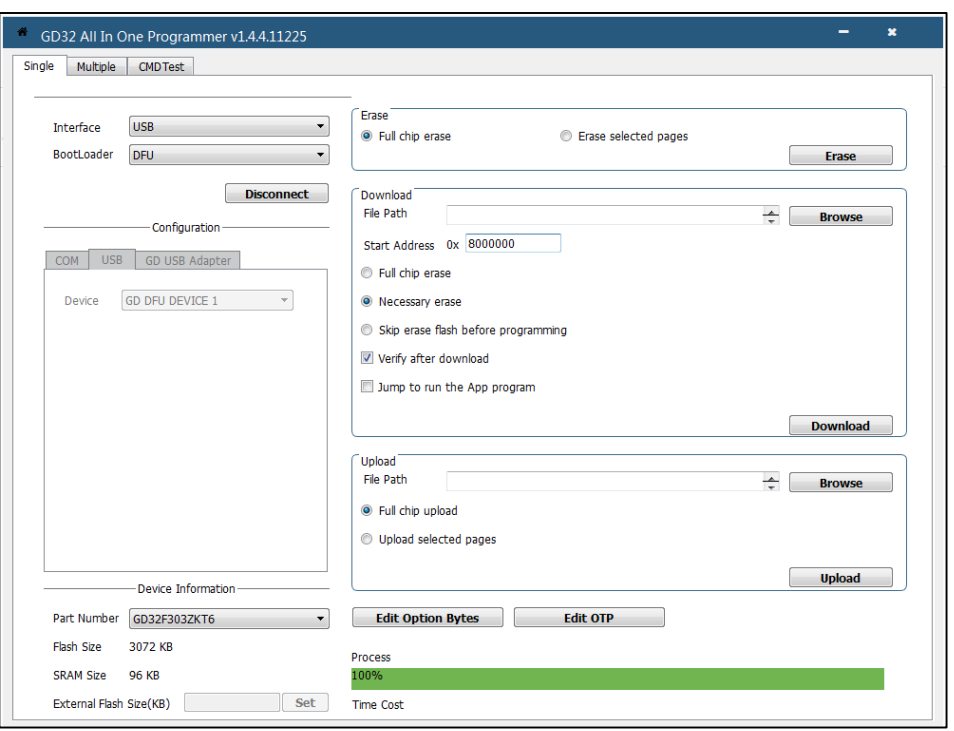

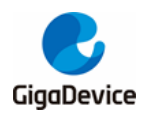

#### <span id="page-31-0"></span>**3.4. UAC**

#### <span id="page-31-1"></span>**3.4.1.** 协议简介

UAC(USB Audio Class, USB 音频类),可以实现数字音频数据的传输。USB 音频类定义在接 口层,而 USB 音频类分为不同的子类(SubClass)以便于进一步的细节枚举和设置。所有的 USB 音频功能都被包括在 USB 音频类的子类中。当 bInterfaceSubClass 设置为 01 时, 即为 AudioControl Interface Subclass,音频控制接口子类;当 bInterfaceSubClass 设置为 02 时, 即为 AudioStreaming Interface Subclass 音频流接口子类。

在AudioControl接口子类中,Output Terminal描述符的wTerminalType定义为0301(Speaker), 通过 OUT 端点播放主机向设备发送的音频数据, 如果 wTerminalType 为定义为 0101 (Micphone)时, 通过 IN 端点采集音频数据向主机发送。

UAC 设备数据传输采用同步传输,其传输时间间隔由后文的端点描述符的 bInterval 位确定。

#### <span id="page-31-3"></span><span id="page-31-2"></span>**3.4.2.** 描述符解析

本章节展示 UAC 设备的配置描述符、接口描述符和端点描述符。配置描述符定义配置描述符 集长度、接口数量和供电特性等。接口描述符定义接口类、接口子类等。

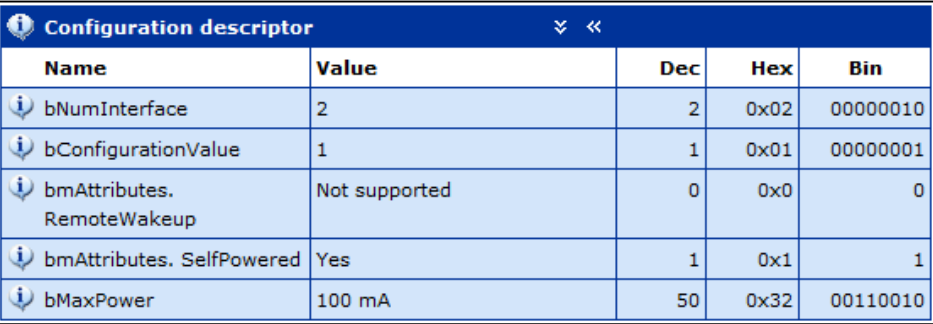

#### 图 **3-26. UAC** 配置描述符

#### <span id="page-31-4"></span>图 **3-27. UAC** 控制接口描述符

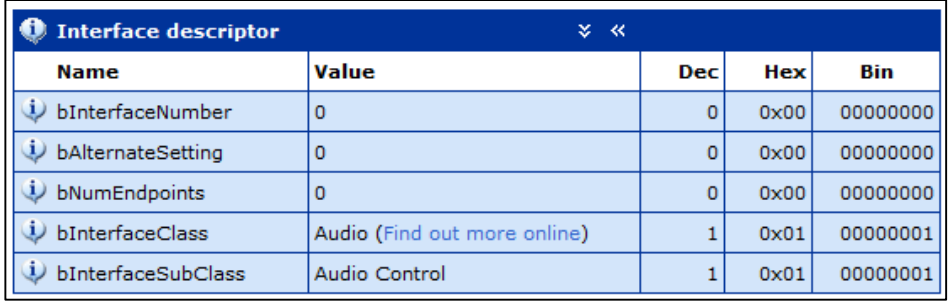

如*图* 3-27. UAC *[控制接口描述符](#page-31-4)*所示,定义 bInterfaceClass 为 0x01,即 Audio 设备,定义 bInterfaceSubClass 为 0x01, 即 Audio Control 子类。

<span id="page-32-0"></span>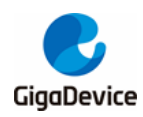

#### 图 **3-28. UAC** 标题描述符

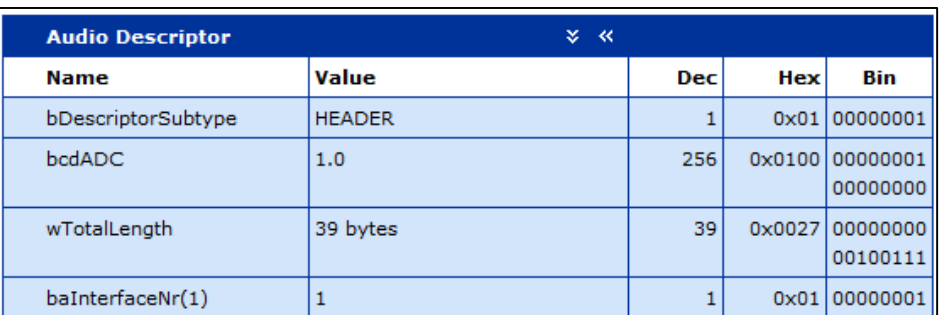

如图 3-28. UAC [标题描述符](#page-32-0)所示, HEADER 描述符的域 wTotalLength 定义的长度是自身长 度+input terminal 描述符长度+feature unit 描述符长度+output terminal 描述符长度。

#### <span id="page-32-1"></span>图 **3-29. UAC** 输入终端描述符

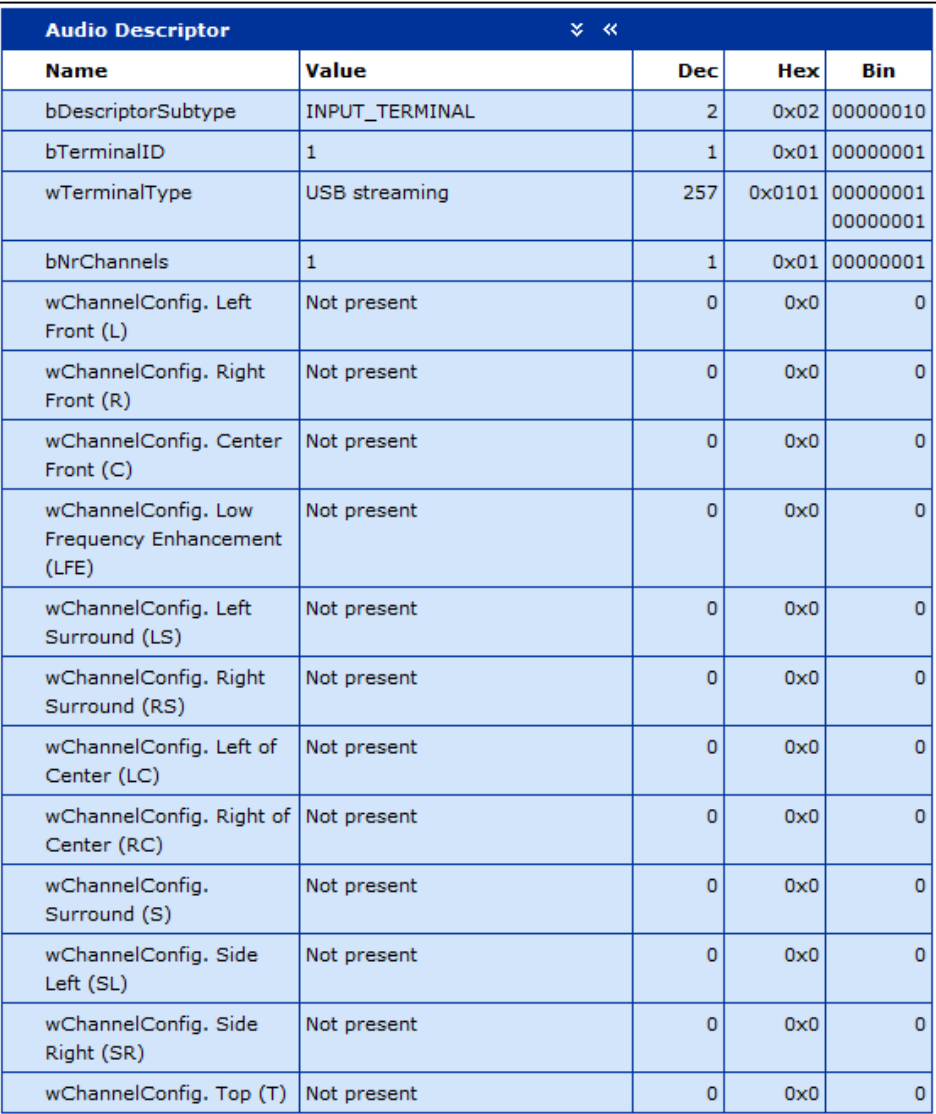

<span id="page-33-0"></span>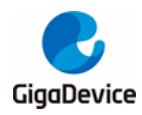

#### 图 **3-30. UAC** 特性单元描述符

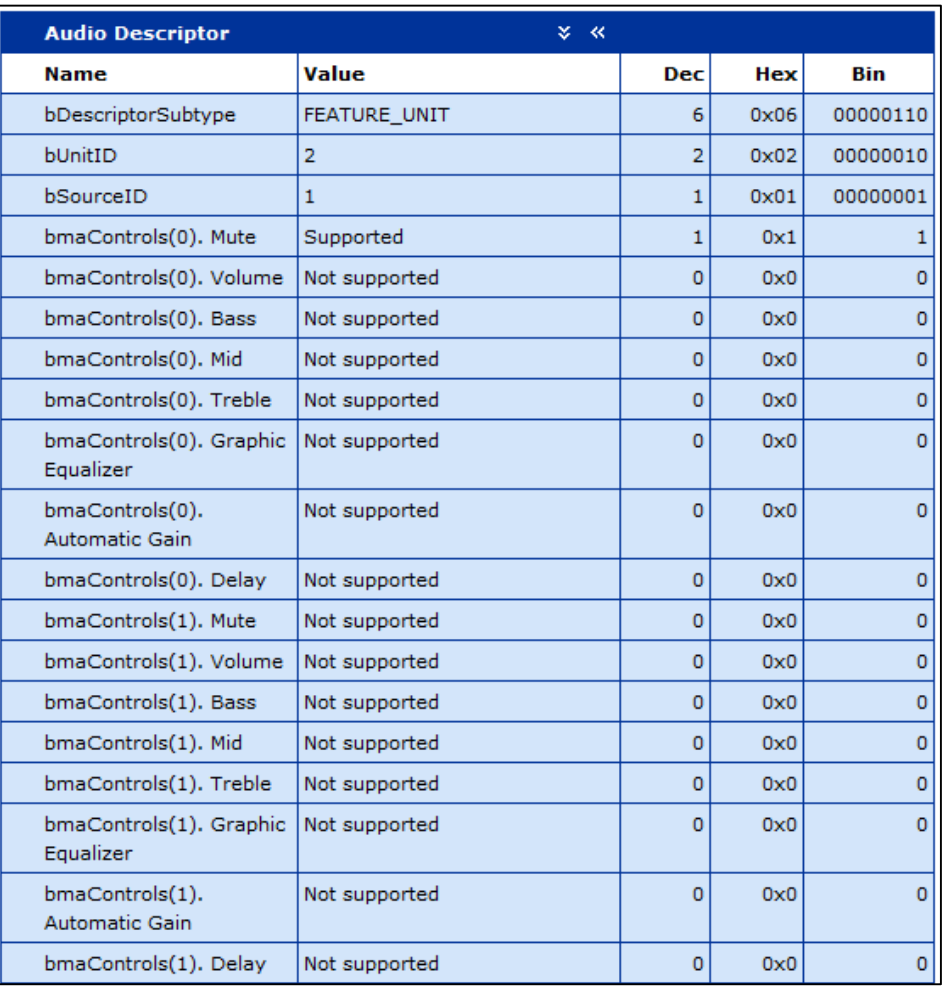

#### <span id="page-33-1"></span>图 **3-31. UAC** 输出终端描述符

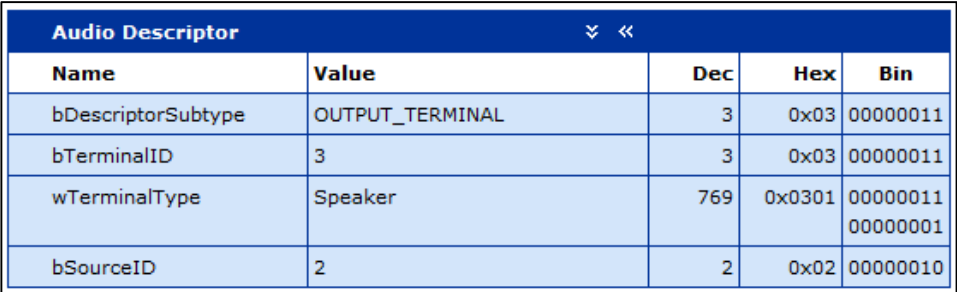

<span id="page-34-0"></span>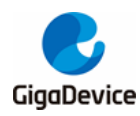

#### 图 **3-32. UAC** 标准数据流零带宽接口描述符

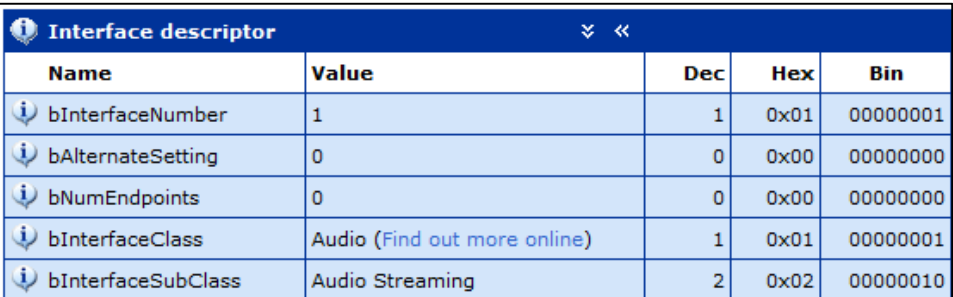

如图 *3-32. UAC* [标准数据流零带宽接口描述符](#page-34-0)所示,定义 bInterfaceClass 为 0x01,即 Audio 设备, 定义 bInterfaceSubClass 为 0x02, 即 Audio Streaming 子类。

#### <span id="page-34-1"></span>图 **3-33. UAC** 标准数据流接口描述符

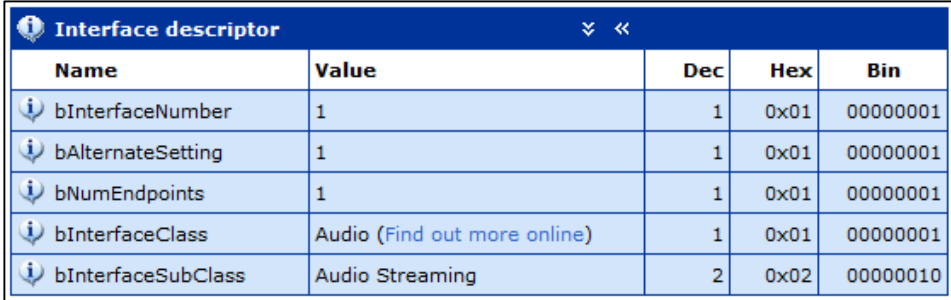

#### <span id="page-34-2"></span>图 **3-34. UAC** 通用数据流描述符

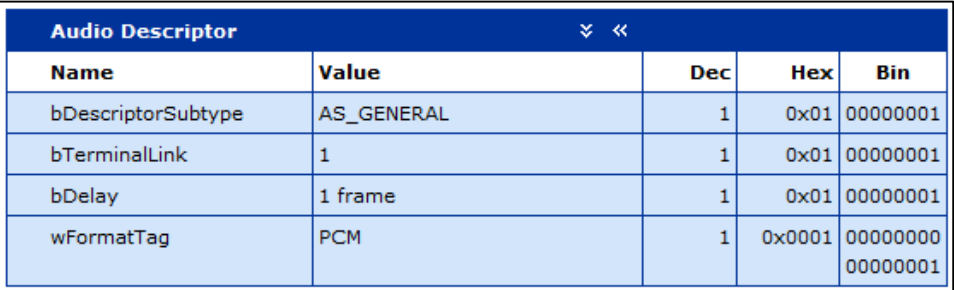

#### <span id="page-34-3"></span>图 **3-35. UAC** 音频格式描述符

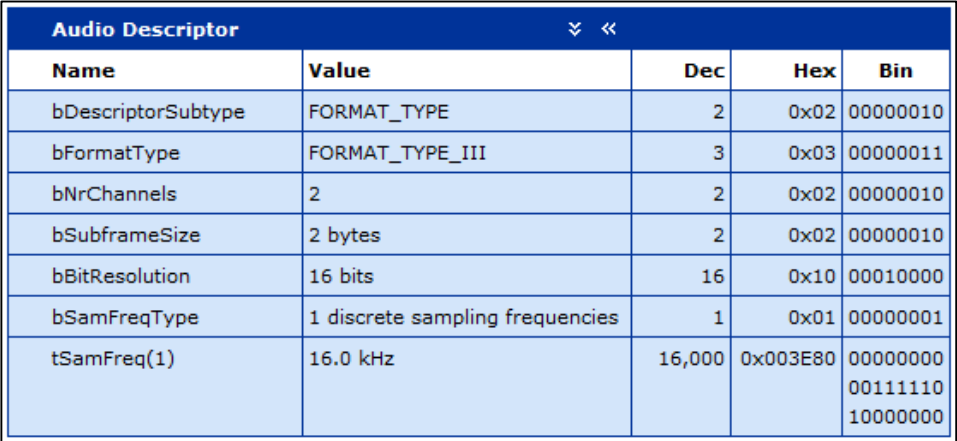

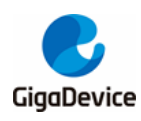

如图 3-35. UAC [音频格式描述符](#page-34-3)所示, bFormatType 定义音频格式为 FORMAT\_TYPE\_III, bBitResolution 定位为 0x10, 表示按照 16 位格式播放音频, tSamFreq 定义音频采集频率。

#### <span id="page-35-2"></span>图 **3-36. UAC** 标准端点描述符

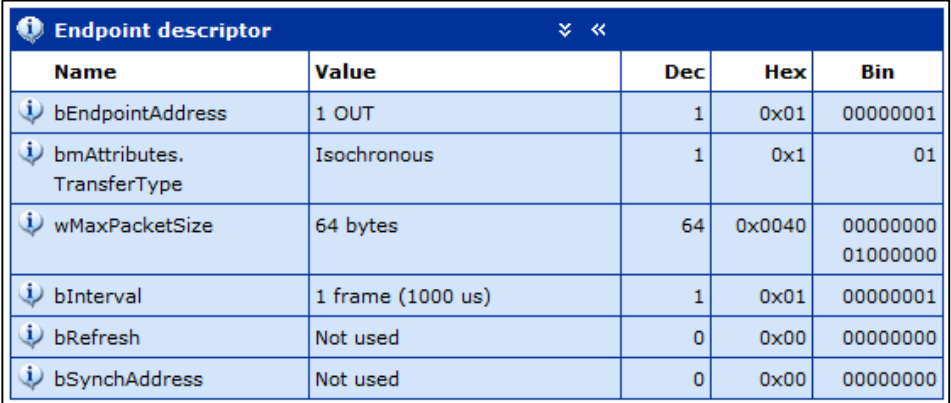

#### <span id="page-35-3"></span>图 **3-37. UAC** 数据流端点描述符

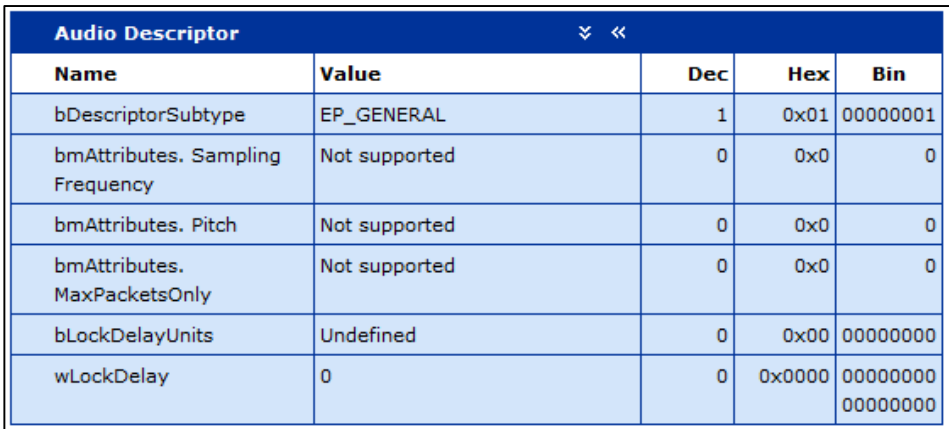

#### <span id="page-35-4"></span><span id="page-35-0"></span>**3.4.3.** 应用类请求简介

#### 表 **3-5. UAC** 设备部分应用类请求简介

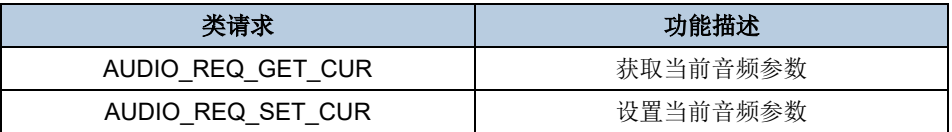

#### <span id="page-35-1"></span>**3.4.4.** 数据传输

在 UAC [设备枚举](#page-36-1)完成后, 如 <mark>图 3-38. UAC *设备枚举*所示, 设备管理器的子项"声音、视频和</mark> 游戏控制器"会出现设备"GD32 Audio in FS Mode"。在主机中选择音频文件,播放音频,音频 数据通过 USB 总线传输数据到 UAC 设备, UAC 设备将所获取的数据通过 I2S 总线传输到耳 机接口,通过耳机即可听到主机所播放的音频文件。

<span id="page-36-1"></span>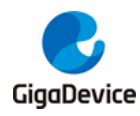

#### 图 **3-38. UAC** 设备枚举

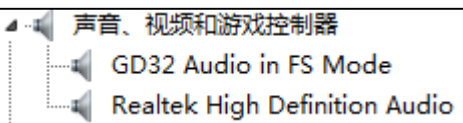

#### <span id="page-36-0"></span>**3.4.5.** 输出结果

在主机声音配置的子项"播放"中, 如**图 3-39. UAC** [声道配置](#page-36-2)所示, 选择"GD32 Audio in FS Mode"作为默认的扬声器,将耳机插入开发板耳机接口中,如图 *3-40.* [音频播放](#page-37-0)所示,双击音 频文件,即可通过开发板的耳机接口听到主机所播放的音频。

<span id="page-36-2"></span>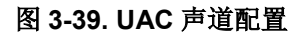

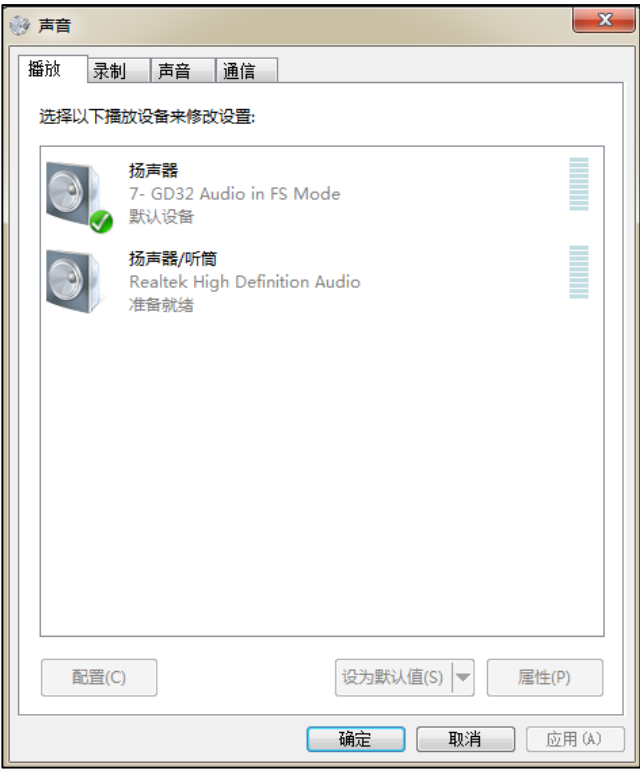

<span id="page-37-0"></span>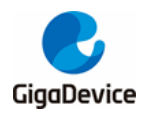

图 **3-40.** 音频播放

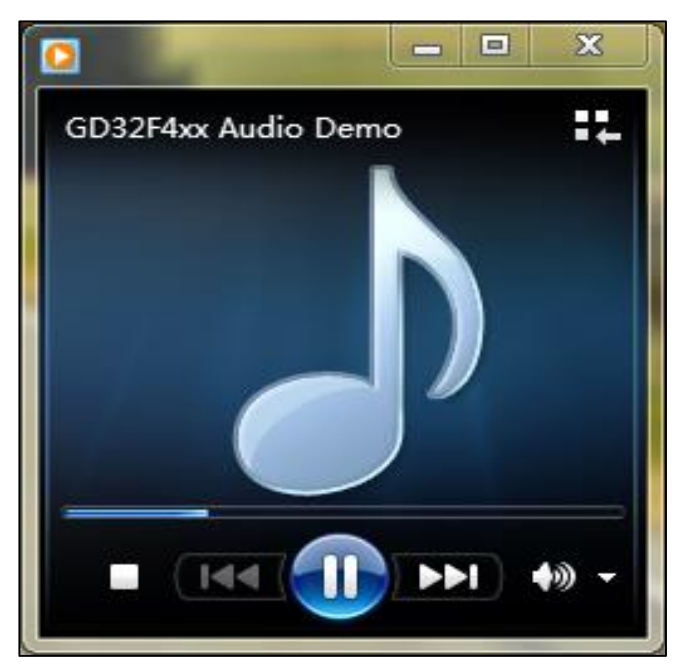

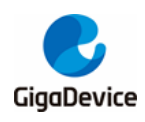

<span id="page-38-1"></span><span id="page-38-0"></span>**4.** 版本历史

#### 表 **4-1.** 版本历史

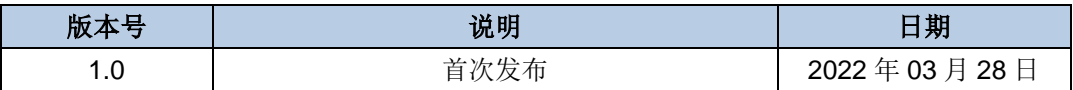

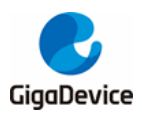

#### **Important Notice**

This document is the property of GigaDevice Semiconductor Inc. and its subsidiaries (the "Company"). This document, including any product of the Company described in this document (the "Product"), is owned by the Company under the intellectual property laws and treaties of the People's Republic of China and other jurisdictions worldwide. The Company reserves all rights under such laws and treaties and does not grant any license under its patents, copyrights, trademarks, or other intellectual property rights. The names and brands of third party referred thereto (if any) are the property of their respective owner and referred to for identification purposes only.

The Company makes no warranty of any kind, express or implied, with regard to this document or any Product, including, but not limited to, the implied warranties of merchantability and fitness for a particular purpose. The Company does not assume any liability arising out of the application or use of any Product described in this document. Any information provided in this document is provided only for reference purposes. It is the responsibility of the user of this document to properly design, program, and test the functionality and safety of any application made of this information and any resulting product. Except for customized products which has been expressly identified in the applicable agreement, the Products are designed, developed, and/or manufactured for ordinary business, industrial, personal, and/or household applications only. The Products are not designed, intended, or authorized for use as components in systems designed or intended for the operation of weapons, weapons systems, nuclear installations, atomic energy control instruments, combustion control instruments, airplane or spaceship instruments, transportation instruments, traffic signal instruments, life-support devices or systems, other medical devices or systems (including resuscitation equipment and surgical implants), pollution control or hazardous substances management, or other uses where the failure of the device or Product could cause personal injury, death, property or environmental damage ("Unintended Uses"). Customers shall take any and all actions to ensure using and selling the Products in accordance with the applicable laws and regulations. The Company is not liable, in whole or in part, and customers shall and hereby do release the Company as well as it's suppliers and/or distributors from any claim, damage, or other liability arising from or related to all Unintended Uses of the Products. Customers shall indemnify and hold the Company as well as it's suppliers and/or distributors harmless from and against all claims, costs, damages, and other liabilities, including claims for personal injury or death, arising from or related to any Unintended Uses of the Products.

Information in this document is provided solely in connection with the Products. The Company reserves the right to make changes, corrections, modifications or improvements to this document and Products and services described herein at any time, without notice.

© 2022 GigaDevice – All rights reserved